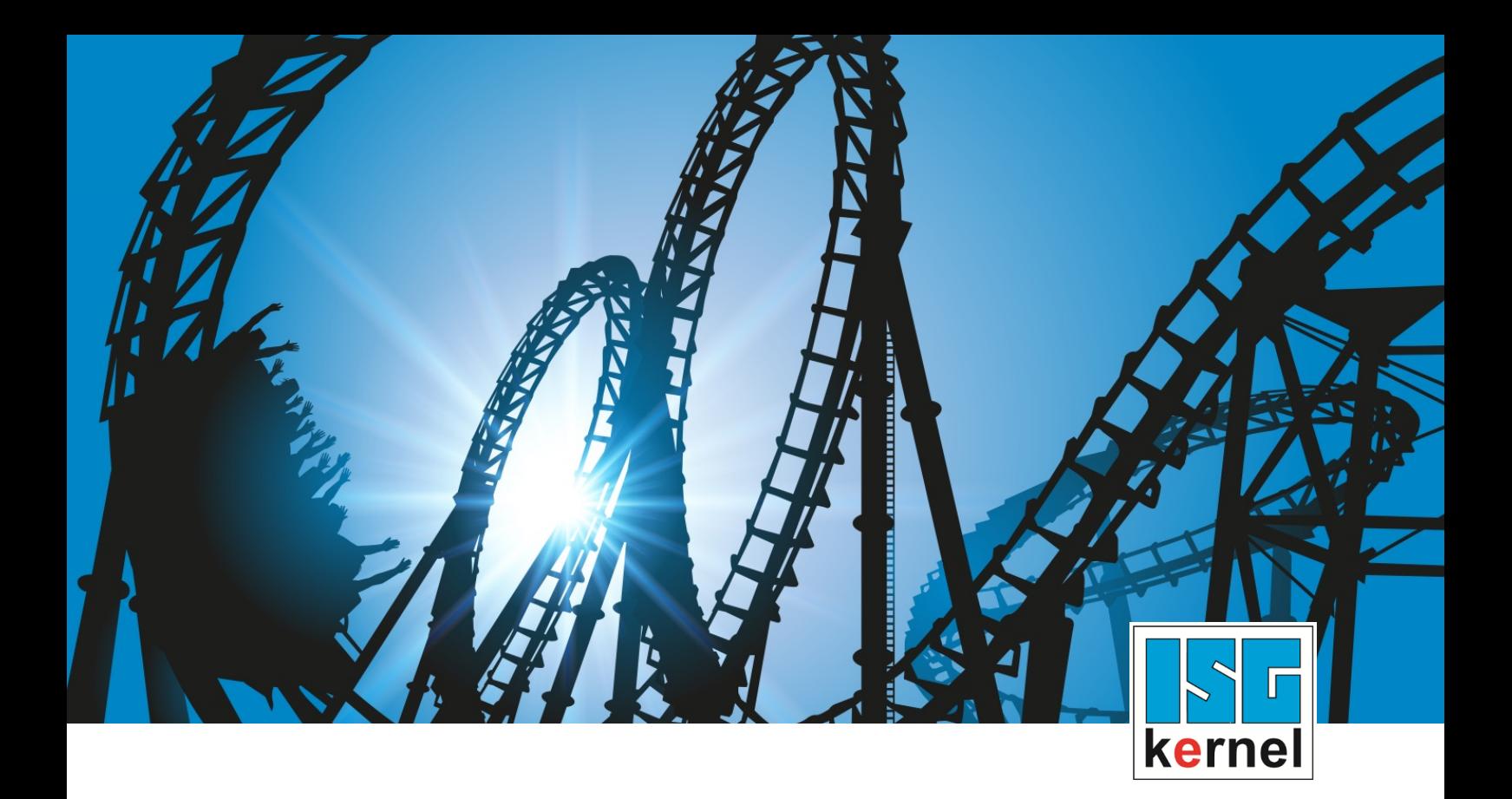

# DOKUMENTATION ISG-kernel

# **Funktionsbeschreibung Fahren auf Festanschlag**

Kurzbezeichnung: FCT-M8

© Copyright ISG Industrielle Steuerungstechnik GmbH STEP, Gropiusplatz 10 D-70563 Stuttgart Alle Rechte vorbehalten www.isg-stuttgart.de support@isg-stuttgart.de

# <span id="page-1-0"></span>**Vorwort**

#### **Rechtliche Hinweise**

Diese Dokumentation wurde sorgfältig erstellt. Die beschriebenen Produkte und der Funktionsumfang werden jedoch ständig weiterentwickelt. Wir behalten uns das Recht vor, die Dokumentation jederzeit und ohne Ankündigung zu überarbeiten und zu ändern.

Aus den Angaben, Abbildungen und Beschreibungen in dieser Dokumentation können keine Ansprüche auf Änderung bereits gelieferter Produkte geltend gemacht werden.

#### **Qualifikation des Personals**

Diese Beschreibung wendet sich ausschließlich an ausgebildetes Fachpersonal der Steuerungs-, Automatisierungs- und Antriebstechnik, das mit den geltenden Normen, der zugehörigen Dokumentation und der Aufgabenstellung vertraut ist.

Zur Installation und Inbetriebnahme ist die Beachtung der Dokumentation, der nachfolgenden Hinweise und Erklärungen unbedingt notwendig. Das Fachpersonal ist verpflichtet, für jede Installation und Inbetriebnahme die zum betreffenden Zeitpunkt veröffentlichte Dokumentation zu verwenden.

Das Fachpersonal hat sicherzustellen, dass die Anwendung bzw. der Einsatz der beschriebenen Produkte alle Sicherheitsanforderungen, einschließlich sämtlicher anwendbarer Gesetze, Vorschriften, Bestimmungen und Normen erfüllt.

### **Weiterführende Informationen**

#### Unter den Links (DE)

<https://www.isg-stuttgart.de/produkte/softwareprodukte/isg-kernel/dokumente-und-downloads>

bzw. (EN)

<https://www.isg-stuttgart.de/en/products/softwareproducts/isg-kernel/documents-and-downloads>

finden Sie neben der aktuellen Dokumentation weiterführende Informationen zu Meldungen aus dem NC-Kern, Onlinehilfen, SPS-Bibliotheken, Tools usw.

### **Haftungsausschluss**

Änderungen der Software-Konfiguration, die über die dokumentierten Möglichkeiten hinausgehen, sind unzulässig.

#### **Marken und Patente**

Der Name ISG®, ISG kernel®, ISG virtuos®, ISG dirigent® und entsprechende Logos sind eingetragene und lizenzierte Marken der ISG Industrielle Steuerungstechnik GmbH.

Die Verwendung anderer in dieser Dokumentation enthaltene Marken oder Kennzeichen durch Dritte kann zu einer Verletzung von Rechten der Inhaber der entsprechenden Bezeichnungen führen.

### **Copyright**

© ISG Industrielle Steuerungstechnik GmbH, Stuttgart, Deutschland.

Weitergabe sowie Vervielfältigung dieses Dokuments, Verwertung und Mitteilung seines Inhalts sind verboten, soweit nicht ausdrücklich gestattet. Zuwiderhandlungen verpflichten zu Schadenersatz. Alle Rechte für den Fall der Patent-, Gebrauchsmuster oder Geschmacksmustereintragung vorbehalten.

# <span id="page-2-0"></span>**Allgemeine- und Sicherheitshinweise**

### **Verwendete Symbole und ihre Bedeutung**

In der vorliegenden Dokumentation werden die folgenden Symbole mit nebenstehendem Sicherheitshinweis und Text verwendet. Die (Sicherheits-) Hinweise sind aufmerksam zu lesen und unbedingt zu befolgen!

### **Symbole im Erklärtext**

Ø Gibt eine Aktion an.

 $\Rightarrow$  Gibt eine Handlungsanweisung an.

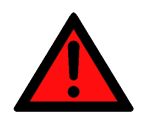

# **GEFAHR**

### **Akute Verletzungsgefahr!**

Wenn der Sicherheitshinweis neben diesem Symbol nicht beachtet wird, besteht unmittelbare Gefahr für Leben und Gesundheit von Personen!

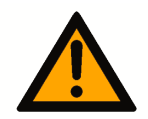

### **VORSICHT**

### **Schädigung von Personen und Maschinen!**

Wenn der Sicherheitshinweis neben diesem Symbol nicht beachtet wird, können Personen und Maschinen geschädigt werden!

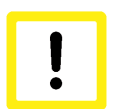

### **Achtung**

### **Einschränkung oder Fehler**

Dieses Symbol beschreibt Einschränkungen oder warnt vor Fehlern.

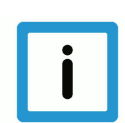

### **Hinweis**

### **Tipps und weitere Hinweise**

Dieses Symbol kennzeichnet Informationen, die zum grundsätzlichen Verständnis beitragen oder zusätzliche Hinweise geben.

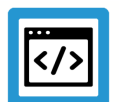

# **Beispiel**

### **Allgemeines Beispiel**

Beispiel zu einem erklärten Sachverhalt.

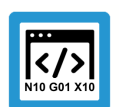

### **Programmierbeispiel**

### **NC-Programmierbeispiel**

Programmierbeispiel (komplettes NC-Programm oder Programmsequenz) der beschriebenen Funktionalität bzw. des entsprechenden NC-Befehls.

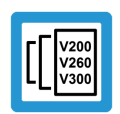

### **Versionshinweis**

### **Spezifischer Versionshinweis**

Optionale, ggf. auch eingeschränkte Funktionalität. Die Verfügbarkeit dieser Funktionalität ist von der Konfiguration und dem Versionsumfang abhängig.

# Inhaltsverzeichnis

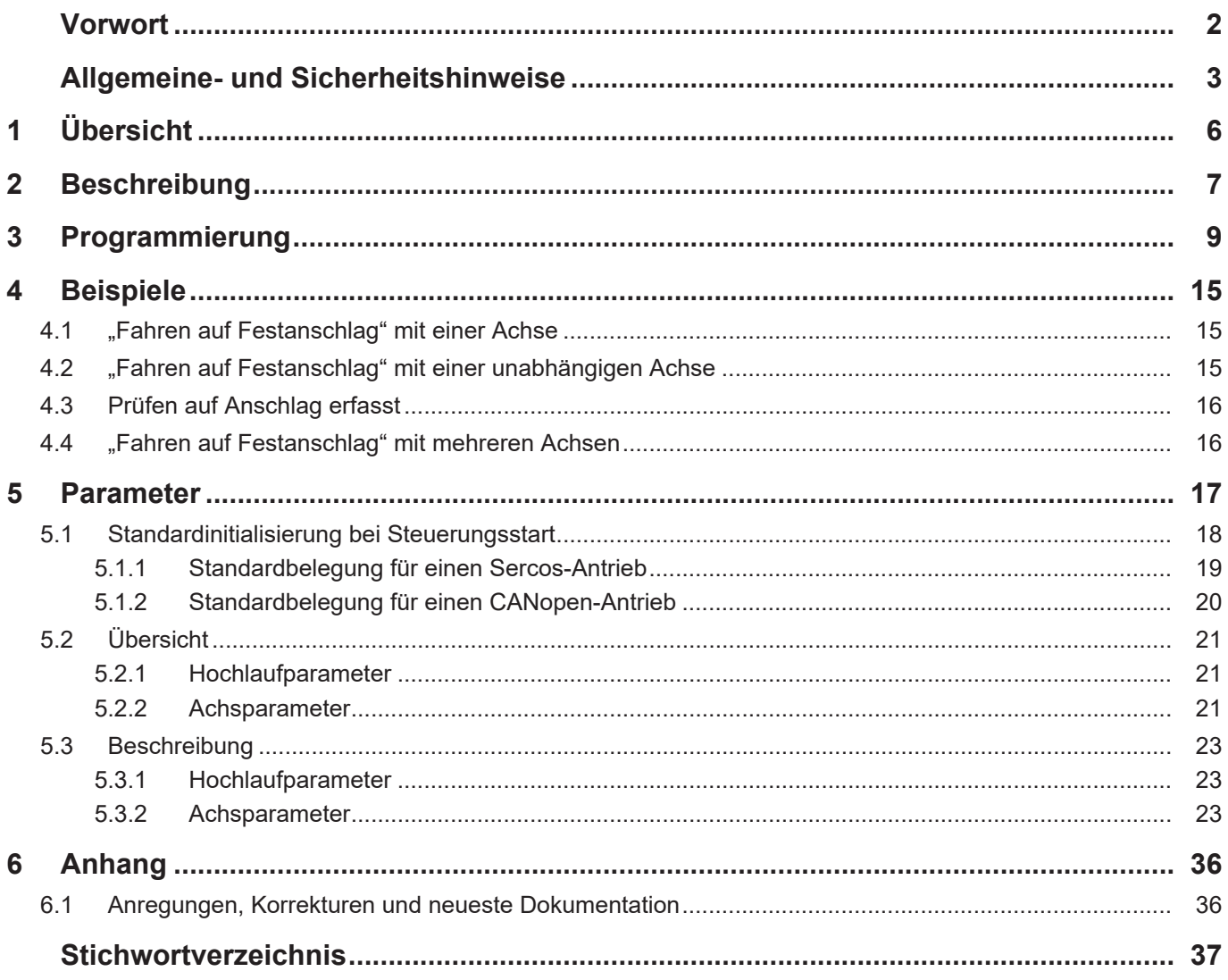

# **Abbildungsverzeichnis**

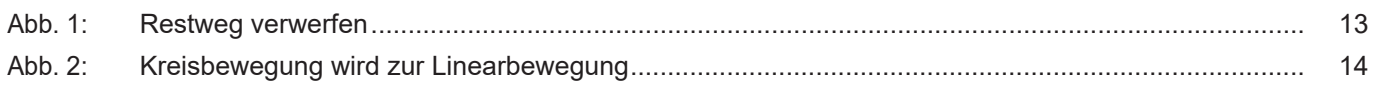

# **1 Übersicht**

### **Aufgaben**

<span id="page-5-0"></span>Mit der Funktion "Fahren auf Festanschlag" fährt der Antrieb auf ein festes Hindernis. Beim Fahren auf den Anschlag ist im Antrieb eine Drehmomentbegrenzung aktiv.

Sobald die CNC den Anschlag detektiert, wird die Achse gestoppt und die Bearbeitung in der nächsten NC-Zeile fortgesetzt.

### **Eigenschaften**

"Fahren auf Festanschlag" kann z.B. für folgende Anwendungen eingesetzt werden:

- Klemmen von Werkstücken
- Einfache Messvorgänge ohne Messtaster
- Einprägen einer definierten Kraft

### **Parametrierung**

Das "Fahren auf Festanschlag" wird in der Achsparameterliste für jede Achse individuell konfiguriert.

Zusätzlich muss in der Kanalparameterliste der Forward-/Backward Controller eingeschaltet sein.

### *Obligatorischer Hinweis zu Verweisen auf andere Dokumente*

Zwecks Übersichtlichkeit wird eine verkürzte Darstellung der Verweise (Links) auf andere Dokumente bzw. Parameter gewählt, z.B. [PROG] für Programmieranleitung oder P-AXIS-00001 für einen Achsparameter.

Technisch bedingt funktionieren diese Verweise nur in der Online-Hilfe (HTML5, CHM), allerdings nicht in PDF-Dateien, da PDF keine dokumentenübergreifenden Verlinkungen unterstützt.

# **2 Beschreibung**

<span id="page-6-0"></span>Mit der Funktion "Fahren auf Festanschlag" kann eine Achse auf einen Anschlag gefahren und eine definierte Anpresskraft auf den Anschlag ausgeübt werden.

Die Funktion wird über einen achsspezifischen Befehl im NC-Programm angewählt. Zusätzlich muss die Achse über eine Bahnbewegung oder eine Einzelachsbewegung (siehe [PROG//Unabhängige Achsen]) verfahren werden. Die Bewegung auf den Festanschlag wird im Folgenden als Anfahrsatz bezeichnet.

Nach dem Aktivieren der Funktion "Fahren auf Festanschlag":

- reduziert die CNC das zulässige Drehmoment im Antrieb und
- schaltet zusätzlich weitere Überwachungsfunktionen wie z.B. die Schleppabstandsüberwachung (siehe [FCT-A1]) in der CNC und im Antrieb ab.

Die Anfahrbewegung an den Anschlag erfolgt mit reduziertem Moment. Dabei kann die CNC automatisch die Beschleunigung der Achse reduzieren. Während der Anfahrbewegung überwacht die CNC den Schleppfehler der Achse und beim Erreichen des Anschlags steigt er an. Sobald der vorgegebene Grenzwert überschritten wird:

- stoppt die CNC die Achse,
- verwirft den restlichen Fahrweg des Satzes und
- wechselt in die nächste NC-Zeile.

Solange die Achse auf dem Anschlag steht, drückt der Antrieb weiterhin mit dem vorgegebenen Drehmoment auf den Anschlag. Während die Achse auf den Anschlag fährt bzw. den Anschlag erreicht hat, darf sie im NC-Programm nicht erneut programmiert werden. Die Parameter, wie z.B. der Drehmomentgrenzwert, können jedoch jederzeit geändert werden.

Während die Achse auf dem Anschlag steht, überwacht die CNC die Istposition. Sobald der Istwert ein angegebenes Toleranzfenster verlässt, generiert die CNC die Fehlermeldung P-ERR-70548.

Beim Ausschalten der Funktion "Fahren auf Festanschlag" wird der Sollwert auf die Istposition der Achse nachgeführt. Gleichzeitig wird die Drehmomentbegrenzung aufgehoben und es werden die Überwachungsfunktionen, wie z.B. die Schleppabstandsüberwachung, wieder reaktiviert. Mit dem Ausschaltbefehl sollte für die Achse immer auch eine Verfahrbewegung vorgeben werden, die vom Festanschlag wegführt.

Falls am Ende des Verfahrsatzes der Festanschlag nicht erfasst wurde, generiert die CNC die Fehlermeldung P-ERR-50886. Die Ausgabe der Fehlermeldung kann über den Achsparameter P-AXIS-00716 oder über das Schlüsselwort ERR\_NOT\_DETECTED unterdrückt werden.

### **Voraussetzungen**

"Fahren auf Festanschlag" kann verwendet werden:

- Für SERCOS- oder CANopen-Antriebe, die eine Limitierung des maximalen Drehmoments unterstützen. Normalerweise sind dies die Antriebsobjekte S-0-0092 bei SERCOS und 0x6072 bei CANopen.
- Für Bahn- oder Spindelachsen, die in den Bahnverbund eingetauscht wurden.
- Falls der Rückwärtsfahrspeicher in der Steuerung nicht abgeschaltet ist, d.h. für den NC-Kanal im Hochlaufparameter P-STUP-00033 ein Wert größer 0 angegeben ist.

#### **Einschränkungen**

Ist die Funktion "Fahren auf Festanschlag" für eine Achse aktiv, sind folgende Befehle und Aktionen für diese Achse nicht erlaubt:

- Die Achse darf im NC-Programm nicht erneut programmiert werden. Ansonsten gibt die CNC die Fehlermeldung P-ERR-21967 aus.
- Die Achse darf nicht abgegeben werden. Ansonsten gibt die CNC die Fehlermeldung P-ERR-21970 aus.
- Für die Achse darf keine Istposition angefordert werden: #CHANNEL INIT [ACTPOS]. Ansonsten gibt die CNC die Fehlermeldung P-ERR-21964 aus.
- Für die Achse darf der Nachführbetrieb nicht aktiviert werden. Ansonsten gibt die CNC die Fehlermeldung P-ERR-70549 aus.
- Für die Achse dürfen die Antriebsfreigaben nicht zurückgesetzt werden. Ansonsten gibt die CNC die Fehlermeldung P-ERR-70546 aus.

### **Verhalten bei CNC-Reset**

Die CNC generiert nach einem Reset die Fehlermeldung P-ERR-70549, falls:

- das Anfahren auf den Festanschlag durch CNC-Reset abgebrochen wird,
- der Anschlag noch nicht erfasst ist und
- der Parameter P-AXIS-00715 den Wert 1 besitzt.

Die Funktion "Fahren auf Festanschlag" wird dabei abgewählt.

Sollte bei CNC-Rest der Anschlag bereits erfasst sein, bleibt die Funktion "Fahren auf Festanschlag" hingegen weiterhin aktiv. Falls der Parameter P-AXIS-00717 den Wert 1 besitzt, geniert die CNC während des CNC-Resets in dieser Situation die Warnmeldung P-ERR-70550.

#### **Verhalten bei Programmende**

Falls die Funktion "Fahren auf Festanschlag" vor dem NC-Programmende nicht abgewählt wird, bleibt die Funktion auch über das Programmende hinaus aktiv. Es erfolgt keine automatische Abwahl.

# **3 Programmierung**

<span id="page-8-0"></span>Die Programmierung orientiert sich an der Syntax für unabhängige Achsen. Beim Aktivieren der Funktion können notwendige Parametereinstellungen festgelegt werden. Die getroffenen Einstellungen bleiben bis Programmende wirksam, anschließend gelten wieder die Standardbelegungen aus der Achsparameterliste. Für nicht angegebene Parameter wird die zuletzt im NC-Programm vorgegebene Einstellung verwendet. Falls der Parameter im NC-Programm bisher noch nicht angegeben wurde, gilt die Standardeinstellung aus der Achsparameterliste.

Beim Aktivieren der Funktion muss für die Achse immer auch eine Verfahrinformation mit angegeben werden. Dies kann eine Bahn- oder unabhängige Achsbewegung sein. Ansonsten generiert die Steuerung die Fehlermeldung P-ERR-21966.

An der Bewegung im Anfahrsatz können beliebig viele Achsen beteiligt sein und gegen einen Festanschlag überwacht werden. Ein Verfahren von Achsen ohne Überwachung ist ebenfalls möglich. Die Anfahrbewegung stoppt, sobald alle gegen Festanschlag zu überwachende Achsen den Festanschlag detektiert haben. Anschließend verwirft die Steuerung den Restweg des Anfahrsatzes und setzt die Bearbeitung mit dem nächsten NC-Satz fort.

#### Syntax:

*<Achsname>* **[ FIXED\_STOP** [**ON** | **OFF**] [**TORQUE\_LIMIT**=..] [**POS\_LAG\_LIMIT**=..] [**CYCLES**=..] [**WINDOW**=..] [**START**=..] [**END**=..] [**ERR\_NOT\_DETECTED**=..] { **\** } **]**

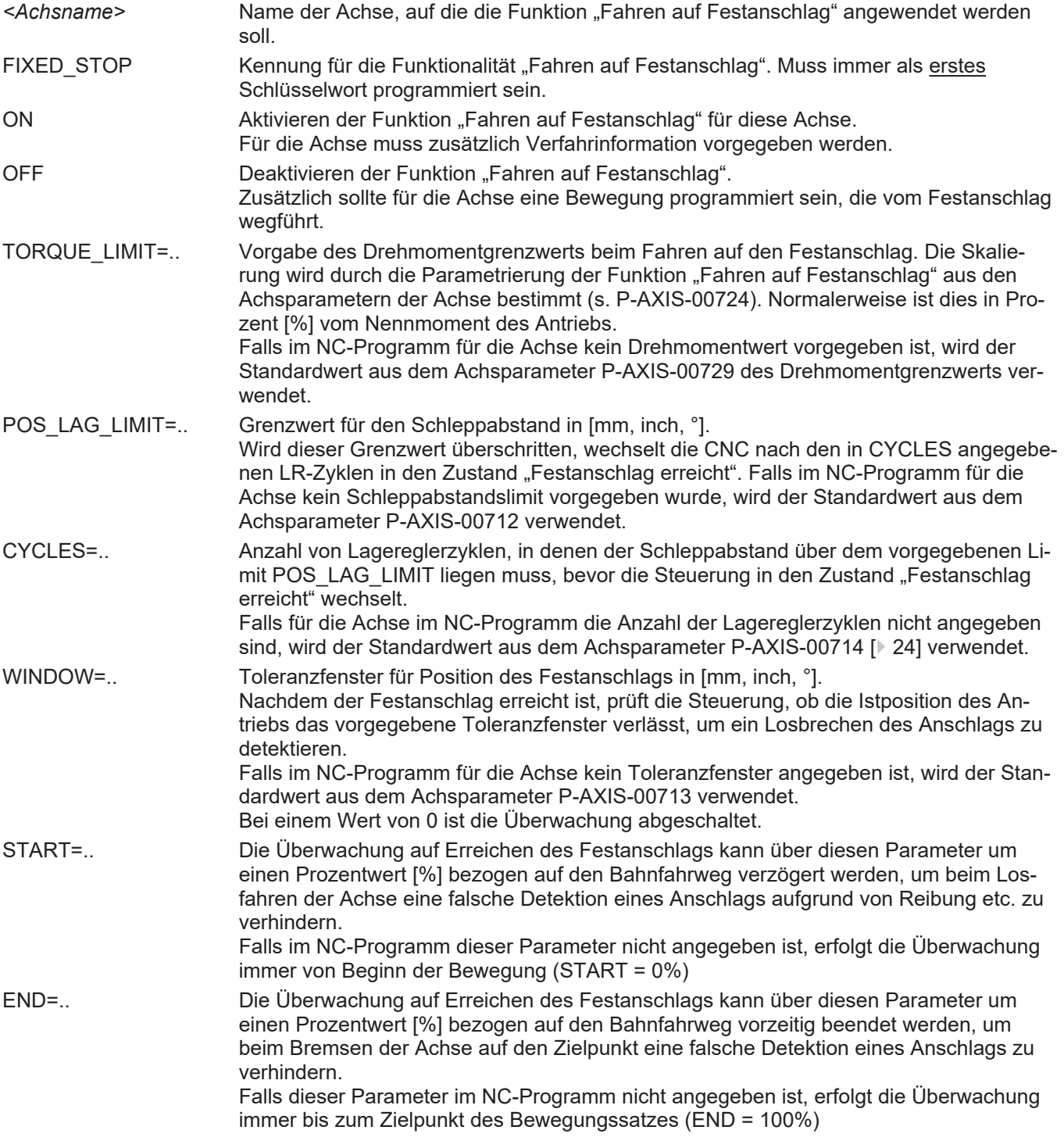

ERR\_NOT\_DETEC- $TED =$ ... Mit diesem Parameter kann die Ausgabe der Fehlermeldung P-ERR-50886 bei nicht erfasstem Anschlag in der Anfahrbewegung unterdrückt werden. Dadurch können z.B. mit dem "Fahren auf Festanschlag" einfache Messvorgänge ausgeführt werden.

0: Fehlermeldung P-ERR-50886 ausgeben.

1: Fehlermeldung P-ERR-50886 nicht ausgeben.

\ Trennzeichen (Backslash") für übersichtliche Programmierung des Befehls über mehrere Zeilen

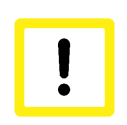

### **Achtung**

Zusammen mit dem Deaktivieren der Funktion "Fahren auf Festanschlag" sollte immer auch eine Bewegung für die Achse programmiert werden. Diese **muss** vom Anschlag wegführen. Ansonsten sind Beschädigungen an der Maschine möglich, falls weiter in Richtung des Anschlags gefahren wird.

### **V.RTA-Variablen**

Im NC-Programm können Zustandsinformationen über die Funktion "Fahren auf Festanschlag" einer Achse abgerufen werden. Da es sich bei den V.RTA Variablen um Variablen aus dem Interpolatorkontext handelt, ist beim Zugriff ein Vorlaufstopp notwendig.

V.RTA sind achsspezifische Variablen, daher ist beim Zugriff die Angabe einer Achsinstanz in Form des Achsnamens oder des Achsindizes in der Achsgruppe des NC-Kanals notwendig.

Beispiel für die Y-Achse auf Achsindex 1:

V.RTA.FIXED\_STOP.DETECTED.Y V.RTA.FIXED\_STOP.DETECTED[1]

Mit Aktivieren der Funktion "Fahren auf Festanschlag" werden die Informationen in den V.RTA.FIXED\_STOP Variablen zurückgesetzt.

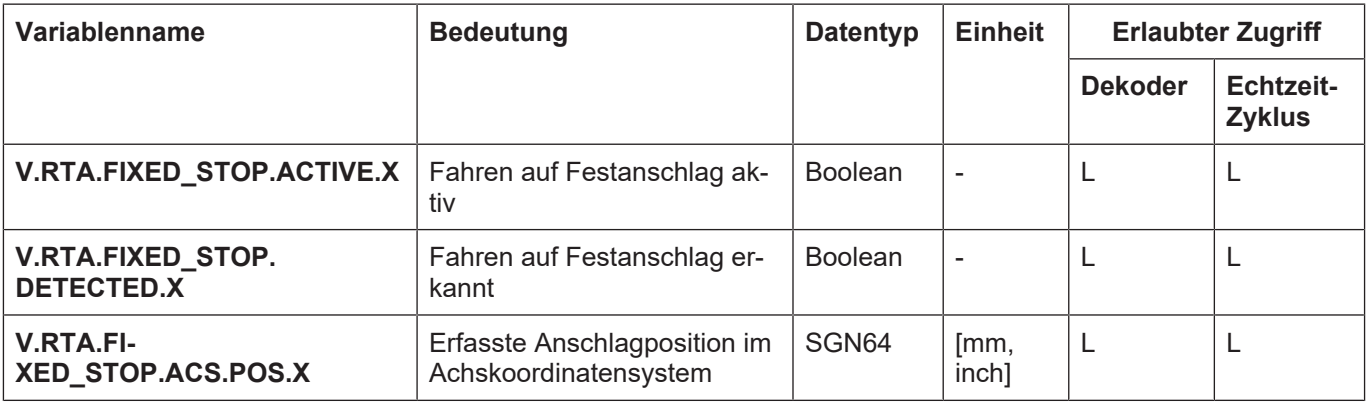

### **Restweglöschen im Anfahrsatz mit unbeteiligten Bahn-Achsen**

Die Funktion "Fahren auf Festanschlag" kann in beliebig vielen Achsen gleichzeitig aktiv sein. Zusätzlich können im Anfahrsatz weitere Achsen mitbewegt werden, die nicht auf Anschlag fahren.

Falls alle Achsen des Anfahrsatzes den Festanschlag detektiert haben, wird der Restweg des Satzes verworfen. Sind weitere Achsen an der Bewegung beteiligt, die nicht auf Anschlag fahren, fahren diese Achsen ausgehend von der Abbruchbewegung weiter auf den Zielpunkt des nächsten Bewegungssatzes.

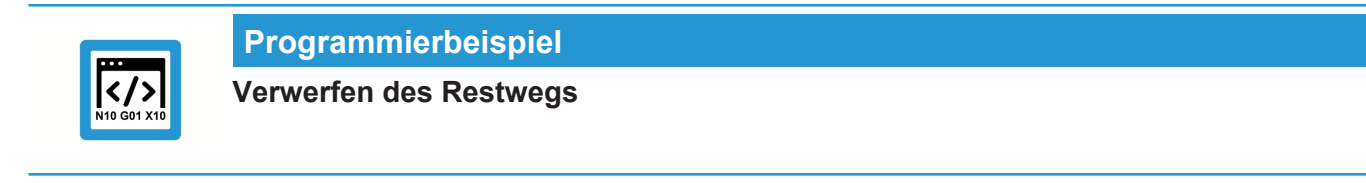

```
N10 G01 X10 Y10 Z0 F1000
N20 G01 X100 Z100 Z[FIXED_STOP ON TORQUE_LIMIT10]
N30 G01 Y100
```
<span id="page-12-0"></span>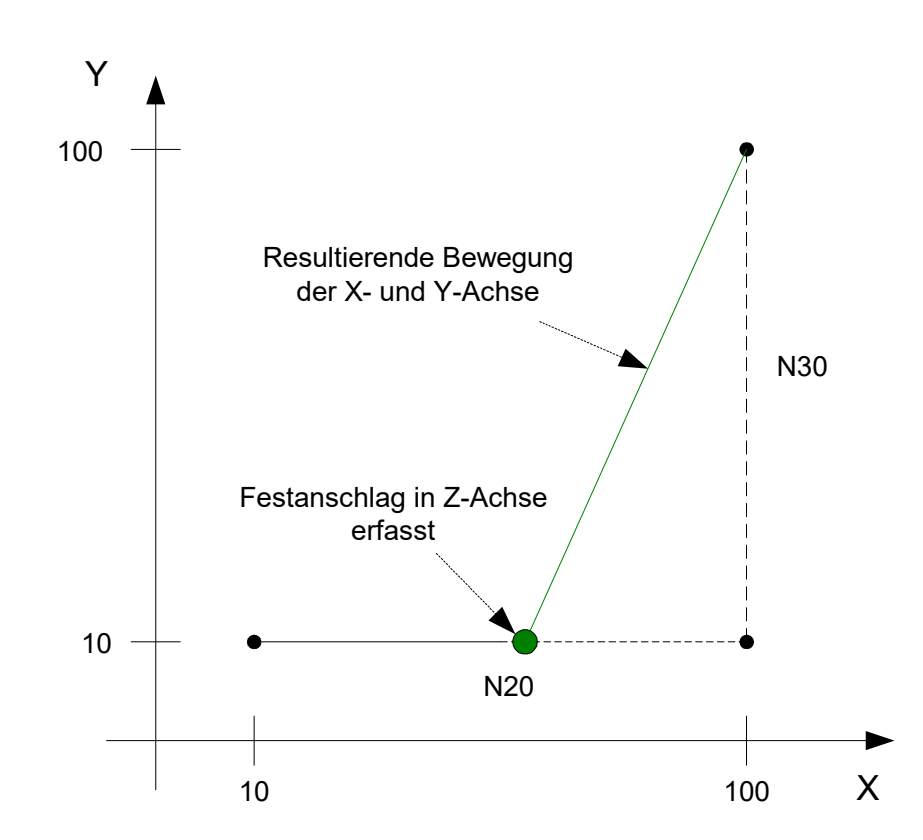

**Abb. 1: Restweg verwerfen**

Eine dem Anfahrsatz nachfolgende Kreisbewegung wird dadurch in eine Linearbewegung konvertiert, die Achsen fahren direkt den Zielpunkt des ursprünglichen Kreissegments an, wie es in nachfolgendem Beispiel gezeigt ist.

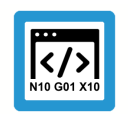

### **Programmierbeispiel**

**Kreisbewegung wird zur Linearbewegung**

```
N10 G01 X10 Y10 Z0 F1000
N20 G01 X100 Z100 Z[FIXED_STOP ON TORQUE_LIMIT10]
N30 G03 Y70 J+30
```
<span id="page-13-0"></span>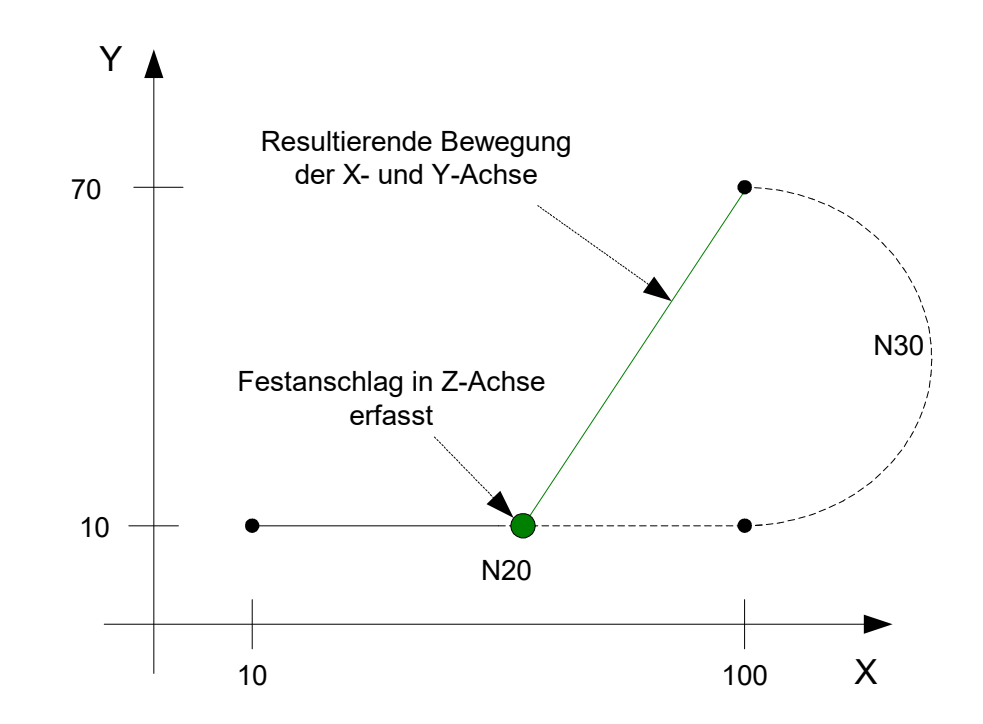

**Abb. 2: Kreisbewegung wird zur Linearbewegung**

Achsen, die mit einer unabhängigen Verfahrbewegung (INDP\_SYN / INDP\_ASYN) gegen den Festanschlag fahren, haben auf die Bahnbewegung anderer Achsen keinen Einfluss.

# **4 Beispiele**

# **4.1 "Fahren auf Festanschlag" mit einer Achse**

<span id="page-14-1"></span><span id="page-14-0"></span>Im nachfolgenden Testprogramm fährt die X-Achse gegen einen Anschlag: N010 G0 X0 Y0

### (\* Anfahrbewegung \*)

```
N020 G01 X100 F10 X[FIXED_STOP ON TORQUE_LIMIT = 10]
N030 G01 Y100 F1000
```

```
(* Rückzugsbewegung vom Festanschlag weg *)
N040 G01 X0 X[FIXED_STOP OFF]
N050 M30
```
# **4.2 "Fahren auf Festanschlag" mit einer unabhängigen Achse**

```
Im nachfolgenden Testprogramm fährt die X-Achse gegen einen Anschlag:
N010 G0   X0 Y0 F1000
```
(\* Unabhängige Anfahrbewegung \*)

```
N020 G01 Y100 X[INDP_ASYN G01 POS100 FEED10] \
                          X[FIXED STOP ON TORQUE LIMIT = 10]
```
N030 G01 Y200 F1000

(\* Rückzugsbewegung vom Anschlag weg \*)

N040 G01 X0 X[FIXED\_STOP OFF] N050 M30

### **4.3 Prüfen auf Anschlag erfasst**

<span id="page-15-0"></span>Im nachfolgenden Testprogramm wird das Ergebnis des "Fahren auf Festanschlags" über externe Variablen an die SPS weitergereicht:

N010 G0 X0 Y0 F1000 **V.E.**FS\_DETECTED = **FALSE**

#### (\* Parametrierung \*)

 $X[$  FIXED STOP TORQUE LIMIT = 5 ERR\_NOT\_DETECTED = 0]

(\* Anfahrbewegung \*)

```
N020 G01 X100 X[FIXED_STOP ON TORQUE_LIMIT = 10]
N030 $IF V.RTA.FIXED_STOP.DETECTED.X = TRUE
N040 V.E.FS_DETECTED = TRUE
N050 V.E.FS_POSITION = V.RTA.FIXED_STOP.ACS.POS.X
N050 $ENDIF
```
(\* Rückzugsbewegung vom Anschlag weg \*)

```
N040 G01 X0 X[FIXED_STOP OFF]
N050 M30
```
# **4.4 "Fahren auf Festanschlag" mit mehreren Achsen**

<span id="page-15-1"></span>Im nachfolgenden Testprogramm fahren die X, Y- und Z-Achse gegen einen Anschlag:

N010 G0 X0 Y0

(\* Parametrierung \*)

N020 X[FIXED STOP TORQUE LIMIT = 10 WINDOW = 5]  $N030$  Y[FIXED STOP TORQUE LIMIT = 10 WINDOW = 10]  $N040$  Z[FIXED STOP TORQUE LIMIT = 20 WINDOW = 2] N050 G01 X100 F1000

#### (\* Anfahrbewegung \*)

```
N060 X100 Z200 X2=100 F10 X[FIXED_STOP ON] Z[FIXED_STOP ON]
N070 Y100 F1000
```
#### (\* Unabhängige Anfahrbewegung \*)

N080 Y[INDP\_ASYN G01 POS200 FEED200] Y[FIXED\_STOP ON]

#### (\* Ändern von Drehmoment und Überwachungsfenster \*)

```
N090 X[FIXED_STOP TORQUE_LIMIT = 15]
N100 Y[FIXED STOP WINDOW = 5]
N110 X2 = 200
```
#### (\* Unabhängige Bewegung der Y-Achse weg vom Anschlag \*)

```
N120 Y[INDP_ASYN G01 POS0 FEED1000 Y[FIXED_STOP OFF]
N130 X2 = 100 F1000
```
### (\* X und Z-Achse vom Anschlag wegfahren \*)

```
N140 Z0 Z[FIXED_STOP OFF]
N150 X0 Z-100 X[FIXED_STOP OFF]
N160 M30
```
# **5 Parameter**

### **Antriebsobjekt zur Drehmomentbegrenzung**

<span id="page-16-0"></span>Für das "Fahren auf Festanschlag" muss das Drehmoment im Antrieb reduziert werden. Daher muss in den Antriebsobjekten ein entsprechender Eintrag vorhanden sein. Falls die Steuerung kein Objekt mit dem Namen 'TORQUE\_LIMIT' findet (s. P-AXIS-00719), wird beim Aktivieren der Funktion die Fehlermeldung P-ERR-70541 ausgegeben.

Falls im NC-Programm kein Drehmomentgrenzwert programmiert ist, verwendet die Steuerung den Wert aus dem Parameter P-AXIS-00729 des Drehmomentobjekts 'TORQUE\_LIMIT'.

### **Nachladen von Parametern**

Während laufender Steuerung können folgende Parametereinstellungen durch ein Update der Achsparameterliste oder über den #MACHINE DATA Befehl geändert werden:

- das Schleppabstandslimit P-AXIS-00712
- das Überwachungsfenster P-AXIS-00713
- die Anzahl Lagereglerzyklen [P-AXIS-00714 \[](#page-23-0)[}](#page-23-0) [24\]](#page-23-0)
- Fehlerverhalten bei Funktionsabbruch P-AXIS-00715
- Fehlerverhalten Anschlag nicht erfasst P-AXIS-00716
- Warnmeldung Reset bei erfasstem Anschlag P-AXIS-00717
- Maximales Drehmoment P-AXIS-00718

Für alle anderen Parameter der Funktion "Fahren auf Festanschlag" werden neue Parameterwerte bei laufender Steuerung nicht übernommen. Für sie ist ein Neustart der Steuerung notwendig.

# **5.1 Standardinitialisierung bei Steuerungsstart**

<span id="page-17-0"></span>Bei Steuerungsstart erfolgt eine Standardinitialisierung der Antriebsobjekte in Abhängigkeit des Antriebstyps. In der Default-Achsparameterliste angegebene Einträge werden durch diese Standardinitialisierung überschrieben. Falls dies nicht gewünscht ist, kann über den Parameter P-AXIS-00746 die Standardinitialisierung für das Antriebsobjekt abgeschaltet werden.

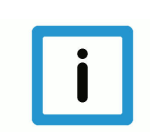

### **Hinweis**

Damit Antriebsobjekte für das "Fahren auf Festanschlag" in der Default-Achsparameterliste belegt werden können, muss die automatische Standardinitialisierung für die Objekte abgeschaltet werden (s. P-AXIS-00746)

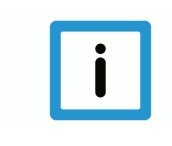

### **Hinweis**

Falls die automatische Standardinitialisierung verwendet wird, muss vor dem "Fahren auf Festan-schlag" die in den Kapiteln ["Standardbelegung für einen SERCOS-Antrieb \[](#page-18-0) $\triangleright$  [19\]](#page-18-0)" und ["Standard](#page-19-0)[belegung für einen CANopen-Antrieb" \[](#page-19-0)[}](#page-19-0) [20\]](#page-19-0) beschriebene Parametrierung auf Plausibilität geprüft werden, insbesondere der hinterlegte Drehmomentgrenzwert.

### **5.1.1 Standardbelegung für einen Sercos-Antrieb**

### <span id="page-18-0"></span>#Schleppabstandsüberwachung abschalten

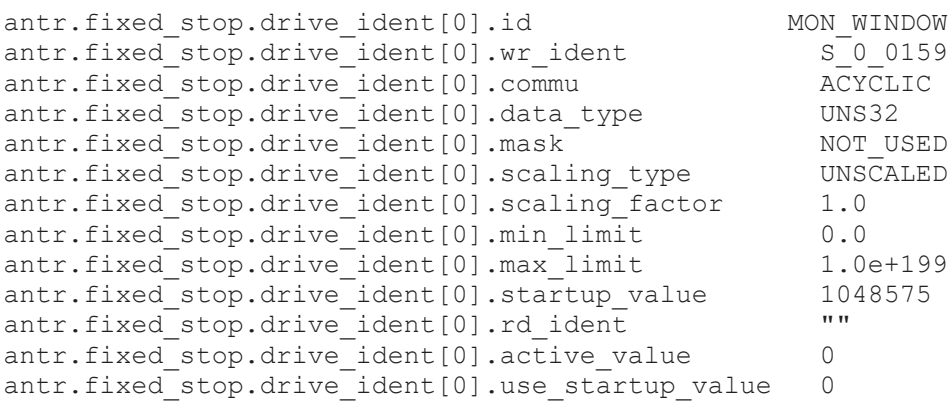

### #Drehmomentbegrenzung

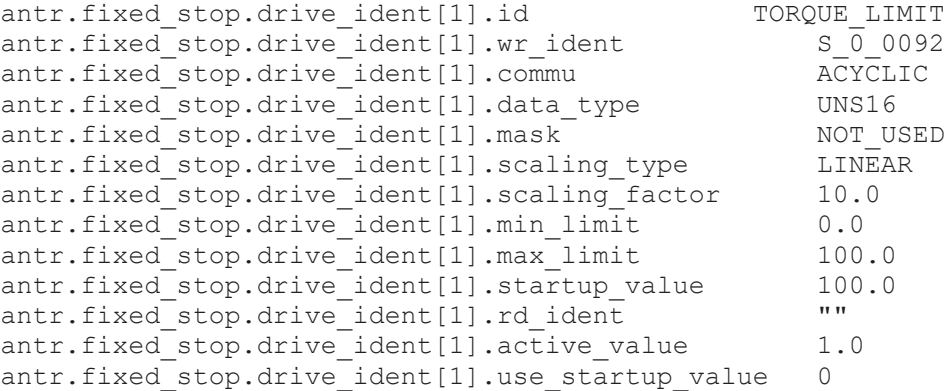

### **5.1.2 Standardbelegung für einen CANopen-Antrieb**

### <span id="page-19-0"></span>#Schleppabstandsüberwachung abschalten

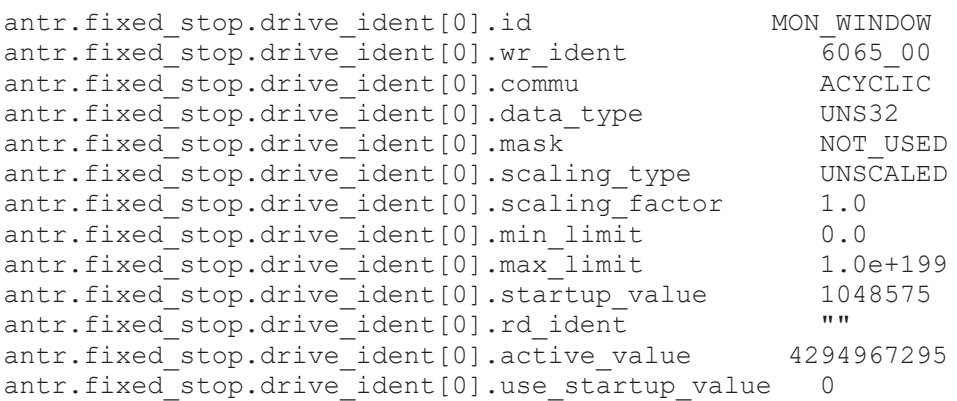

### #Drehmomentbegrenzung

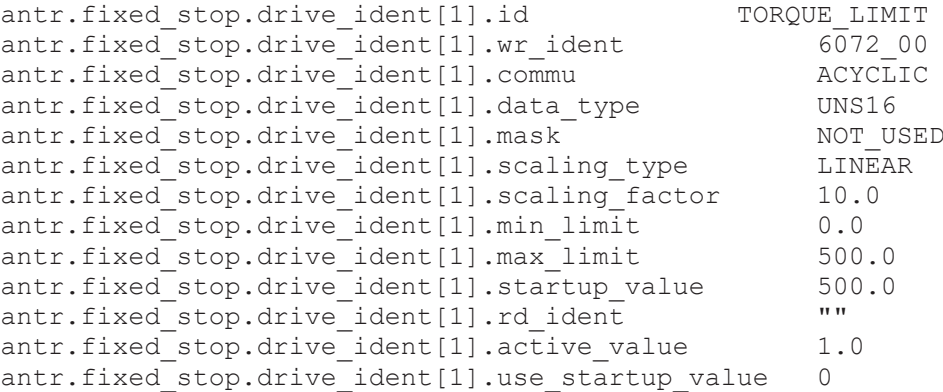

# <span id="page-20-0"></span>**5.2 Übersicht**

# <span id="page-20-1"></span>**5.2.1 Hochlaufparameter**

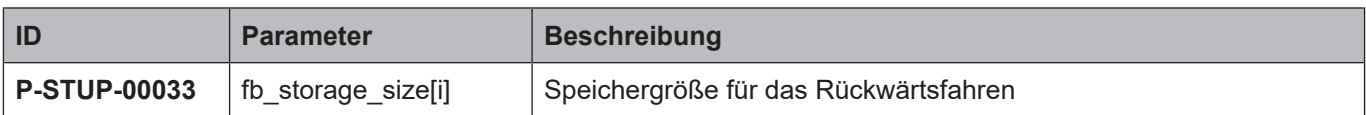

# <span id="page-20-2"></span>**5.2.2 Achsparameter**

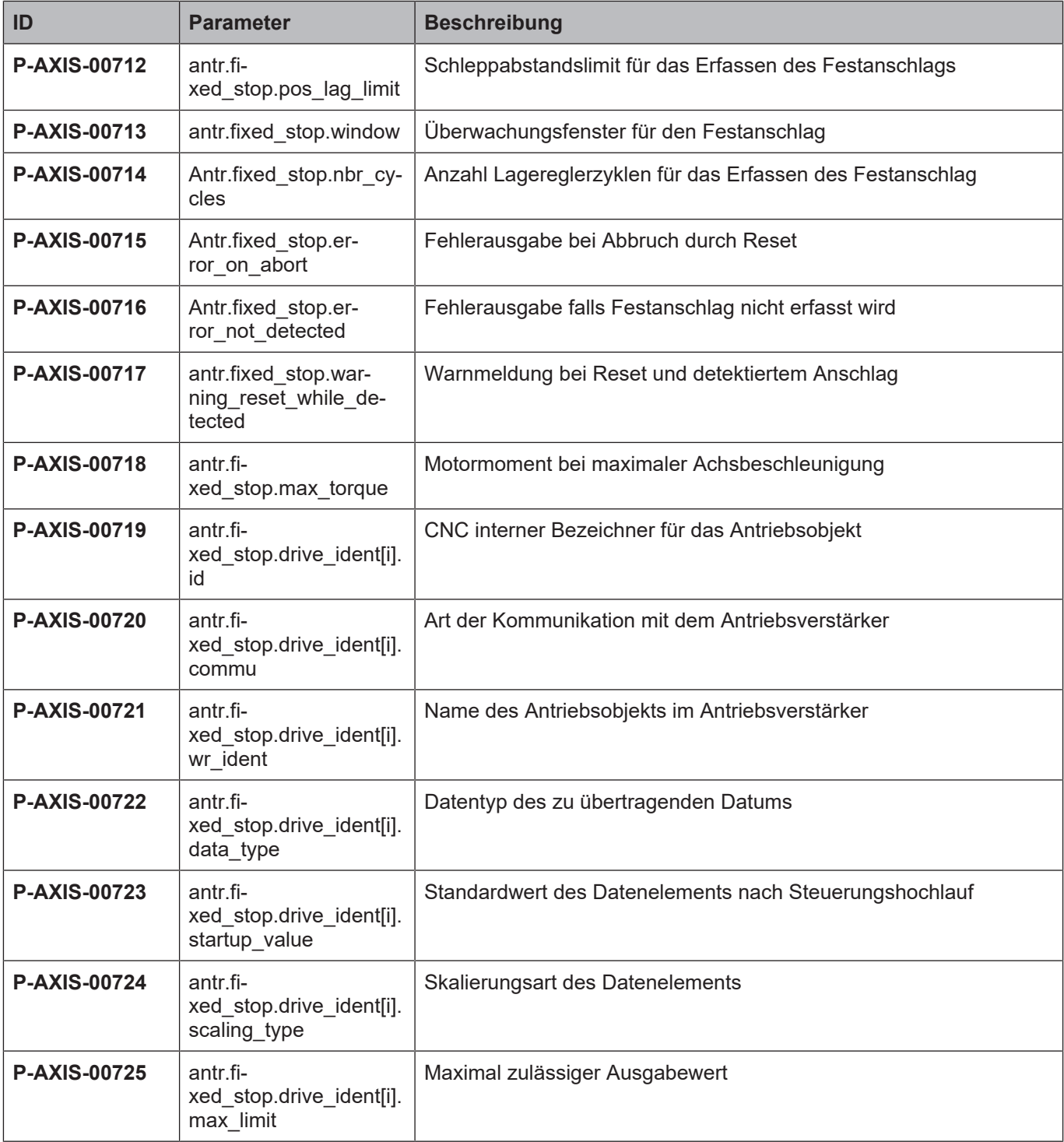

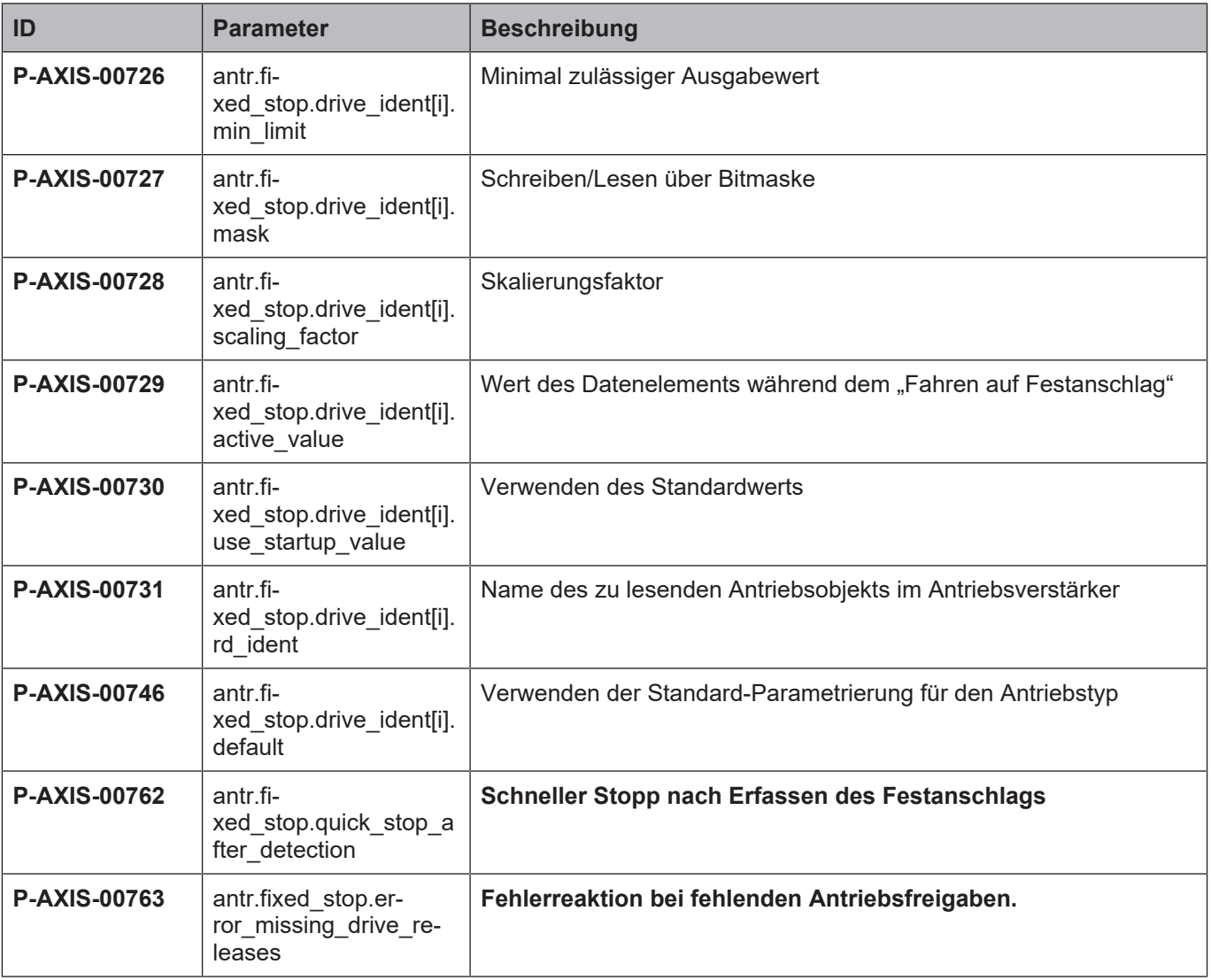

# <span id="page-22-0"></span>**5.3 Beschreibung**

# <span id="page-22-1"></span>**5.3.1 Hochlaufparameter**

<span id="page-22-4"></span>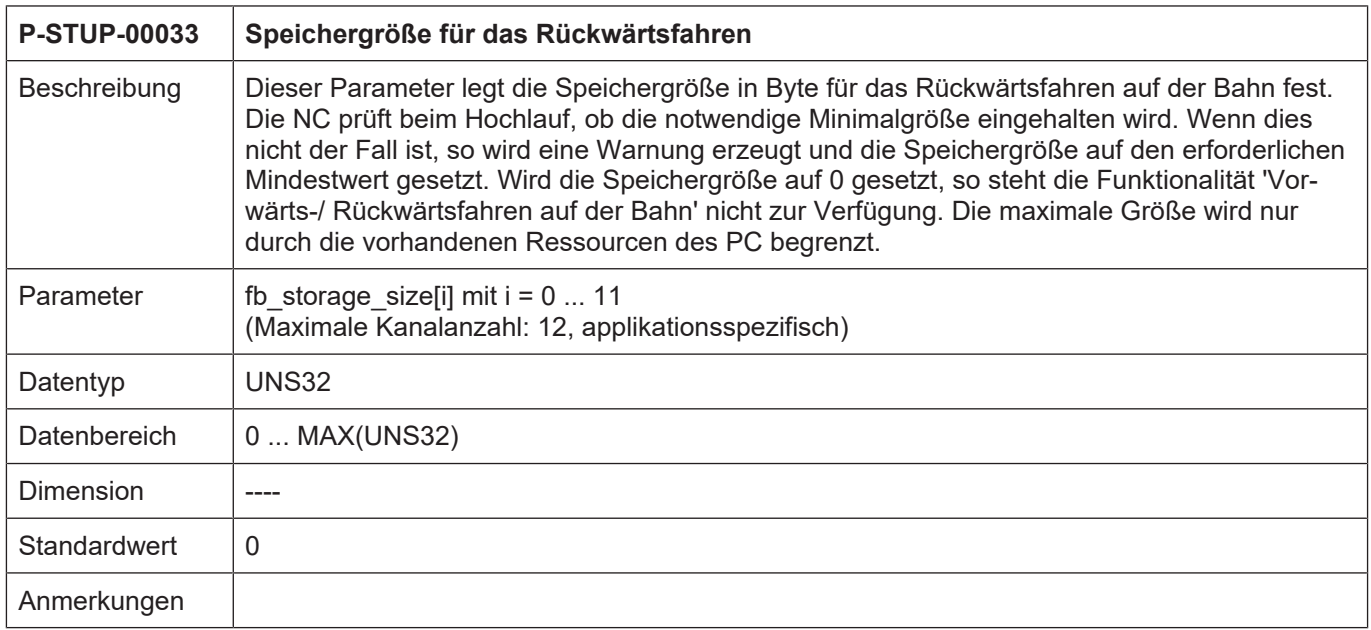

# <span id="page-22-2"></span>**5.3.2 Achsparameter**

<span id="page-22-3"></span>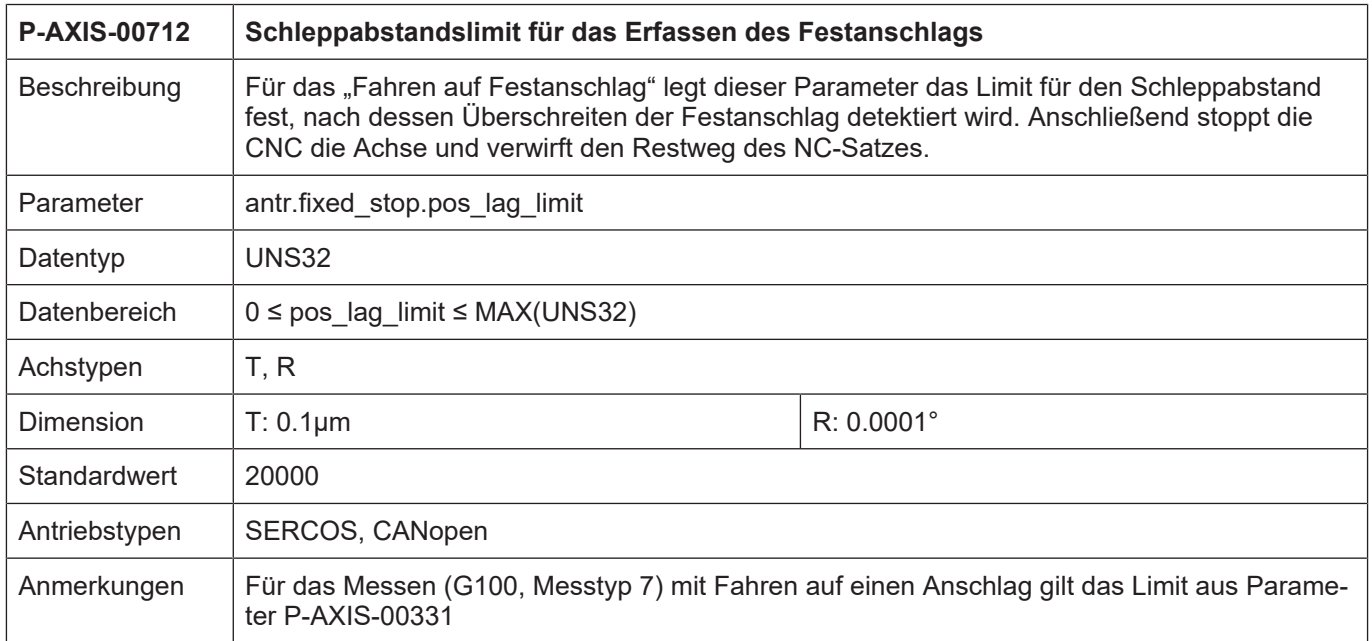

<span id="page-23-1"></span>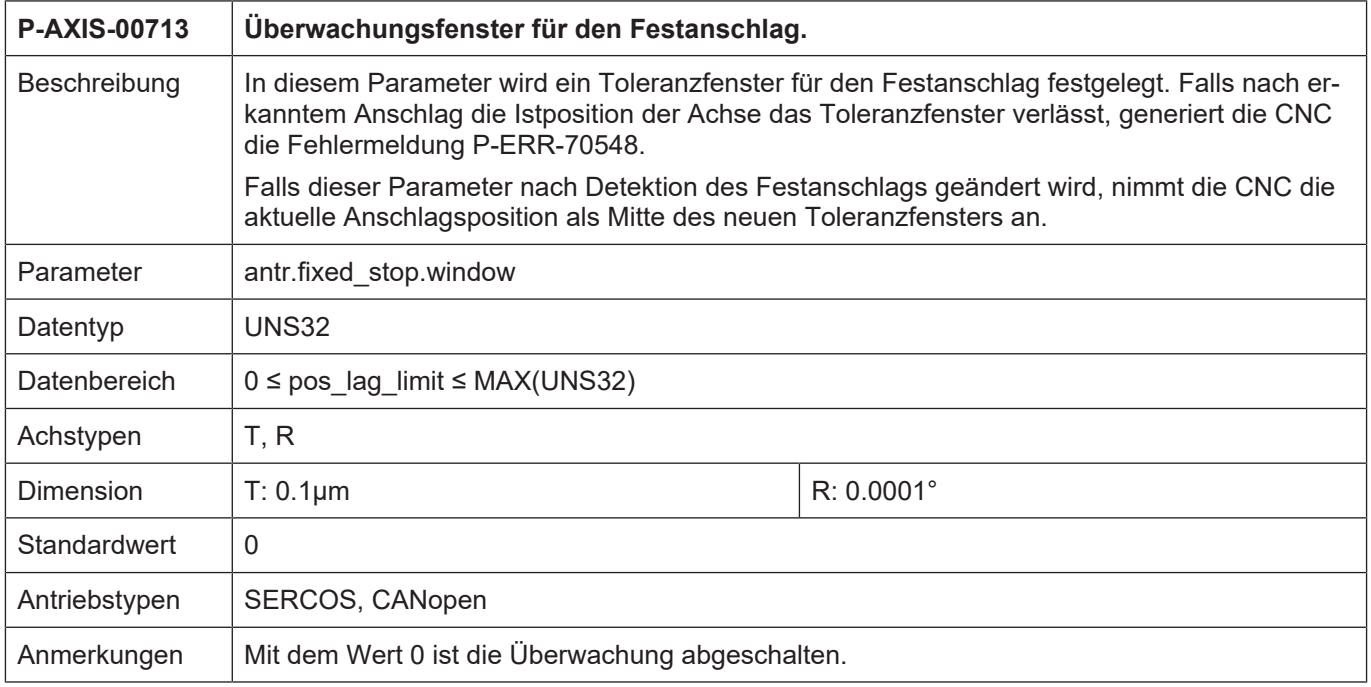

<span id="page-23-2"></span><span id="page-23-0"></span>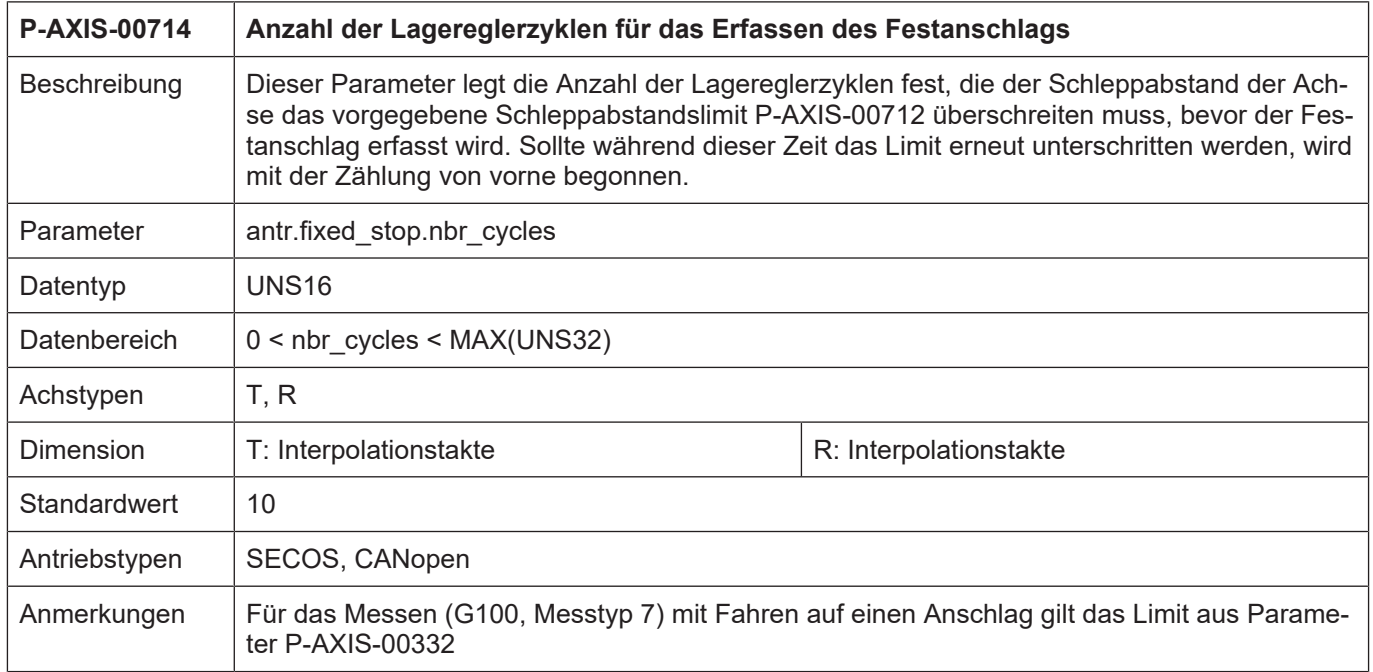

<span id="page-24-0"></span>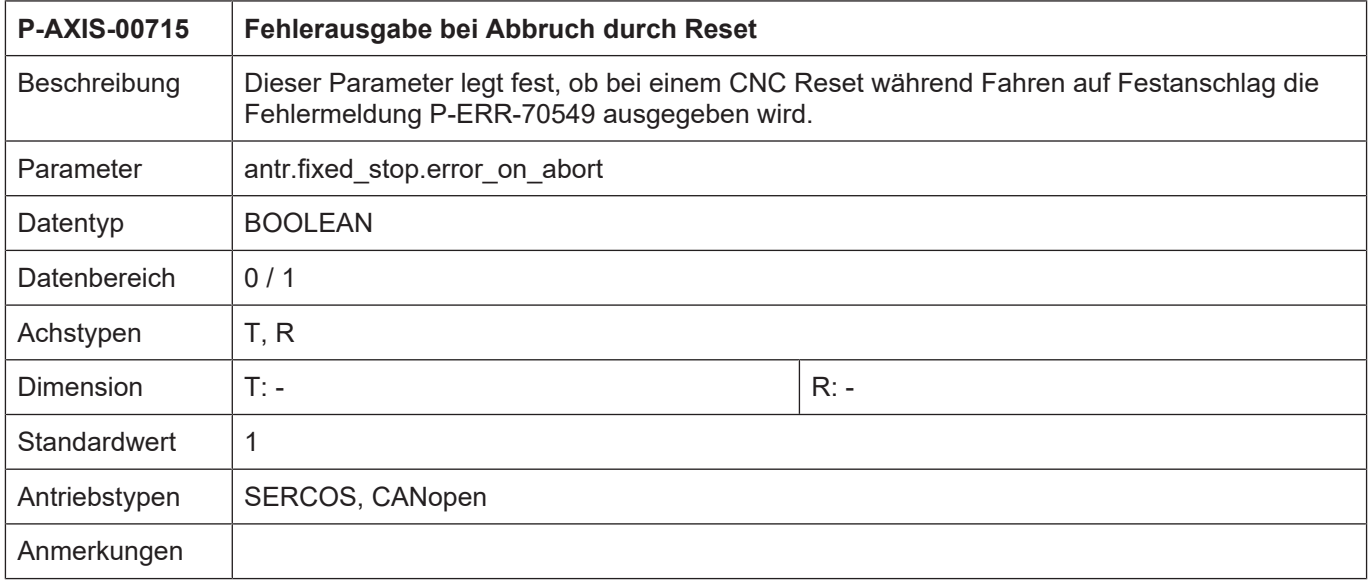

<span id="page-24-1"></span>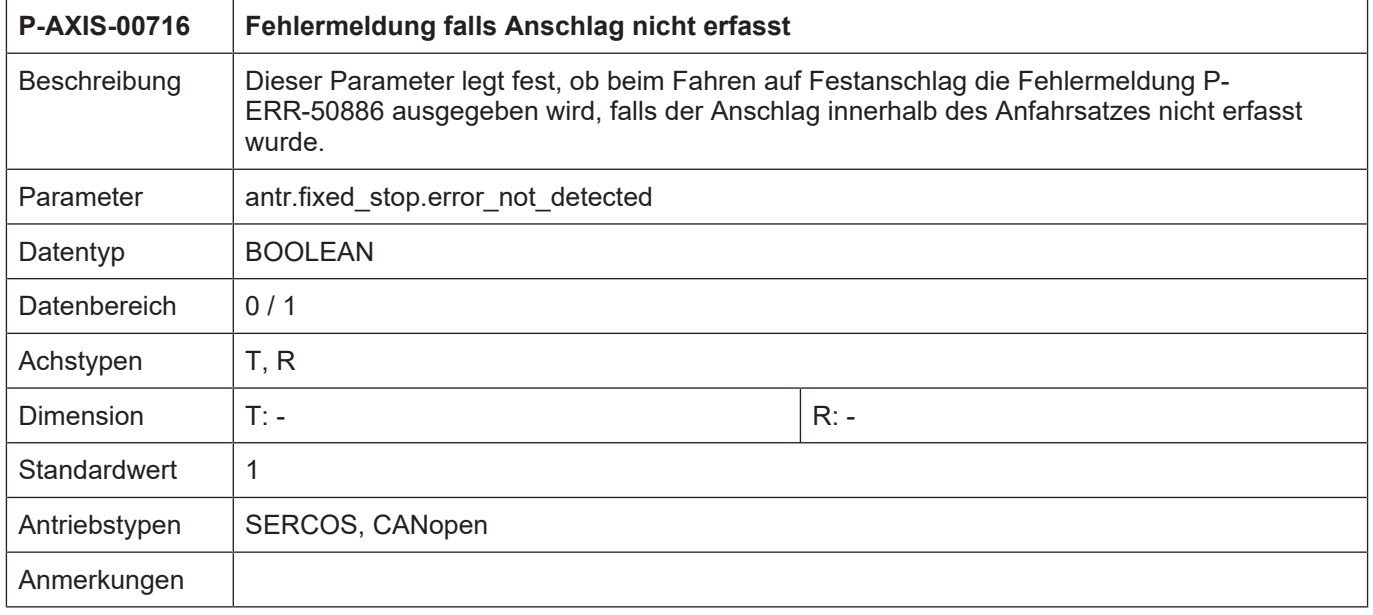

<span id="page-24-2"></span>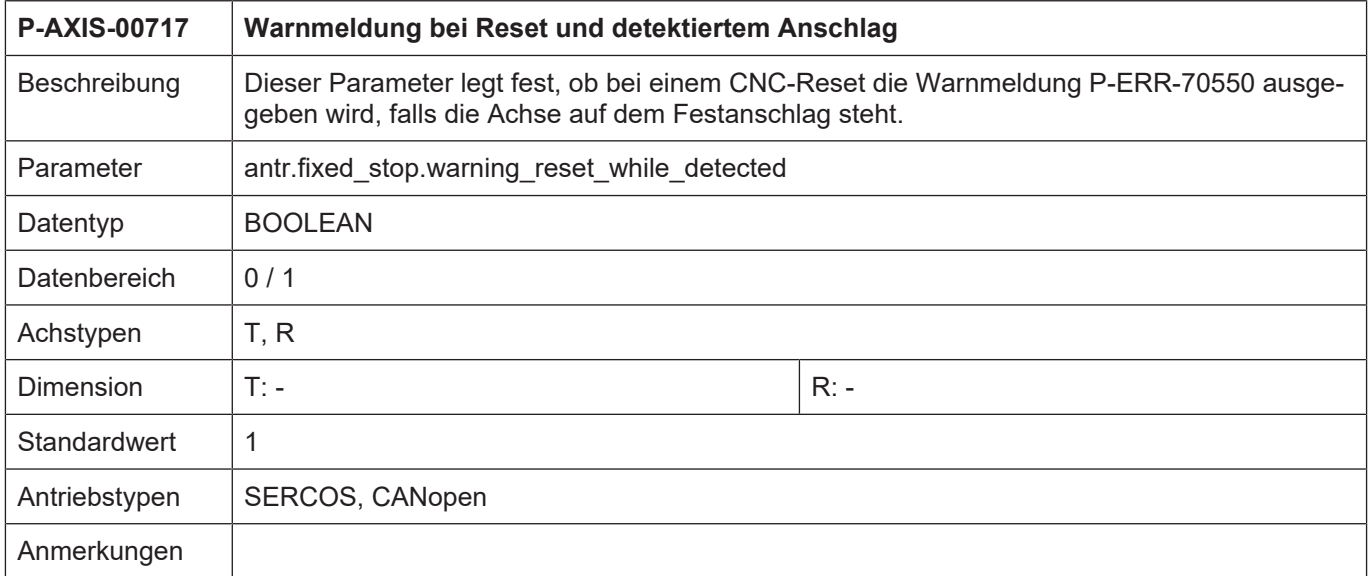

<span id="page-25-0"></span>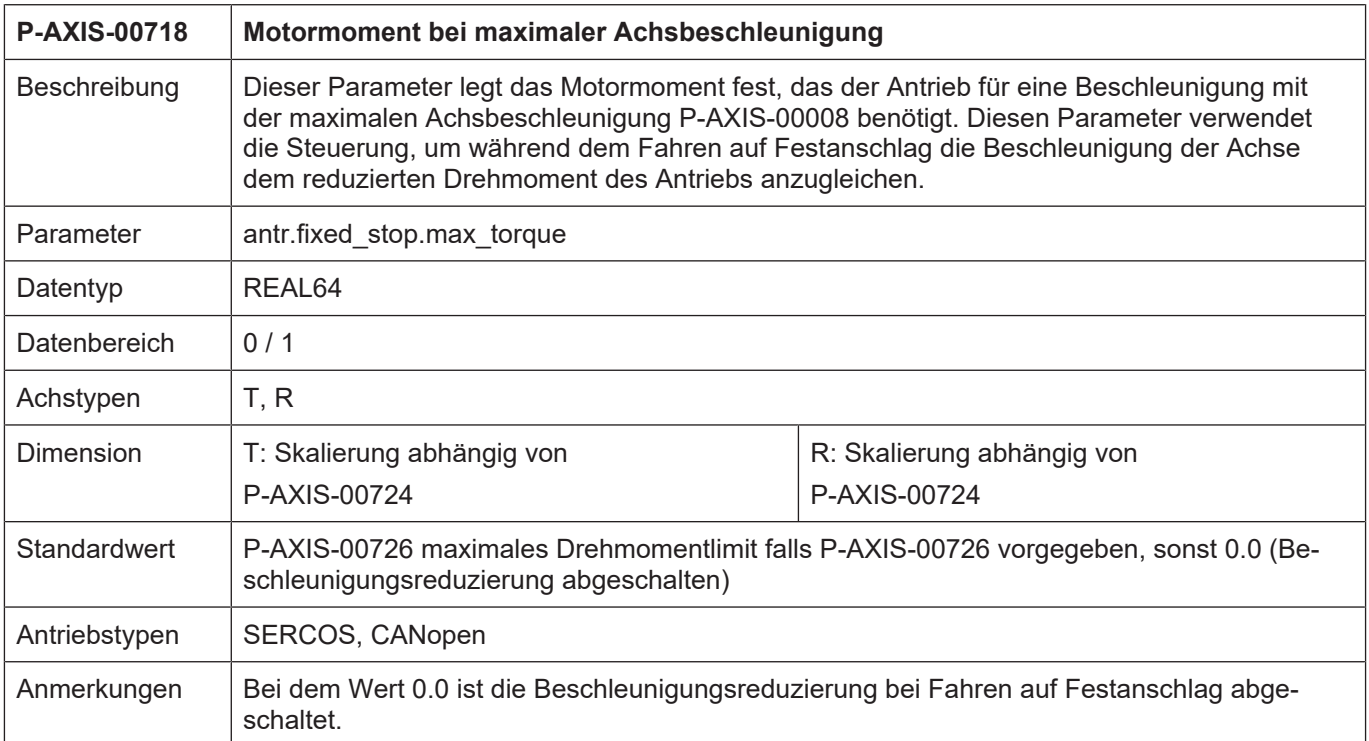

Für das Fahren auf Festanschlag können bis zu 4 Antriebsobjekte konfiguriert werden, die beim Aktivieren bzw. Deaktivieren der Funktion im Antrieb verändert werden:

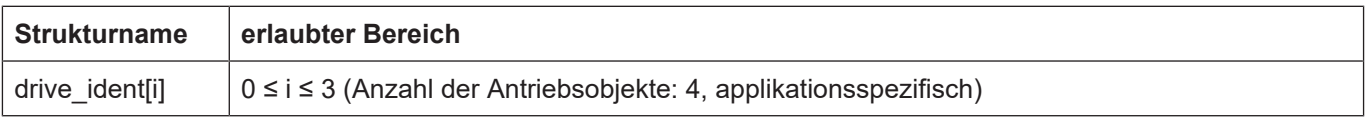

<span id="page-26-0"></span>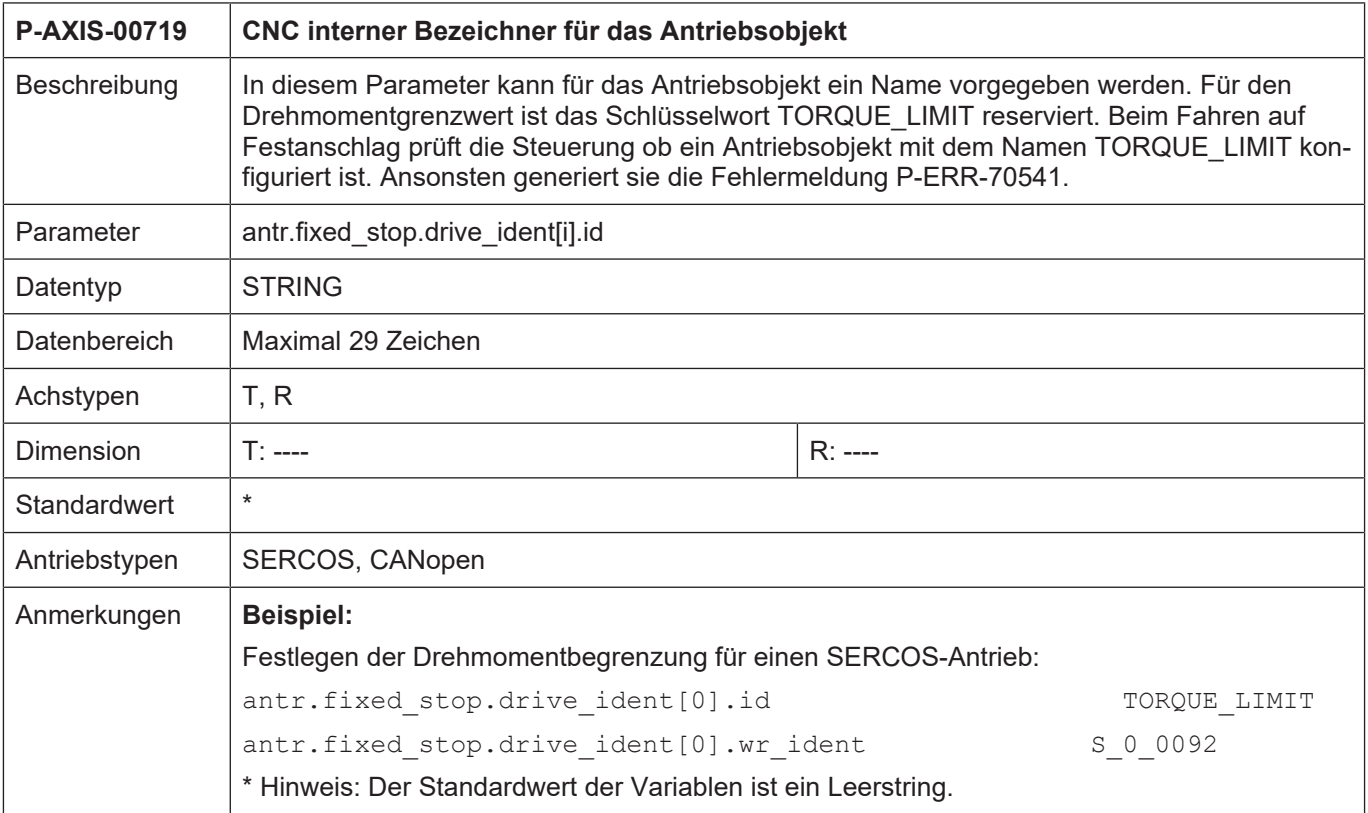

<span id="page-26-1"></span>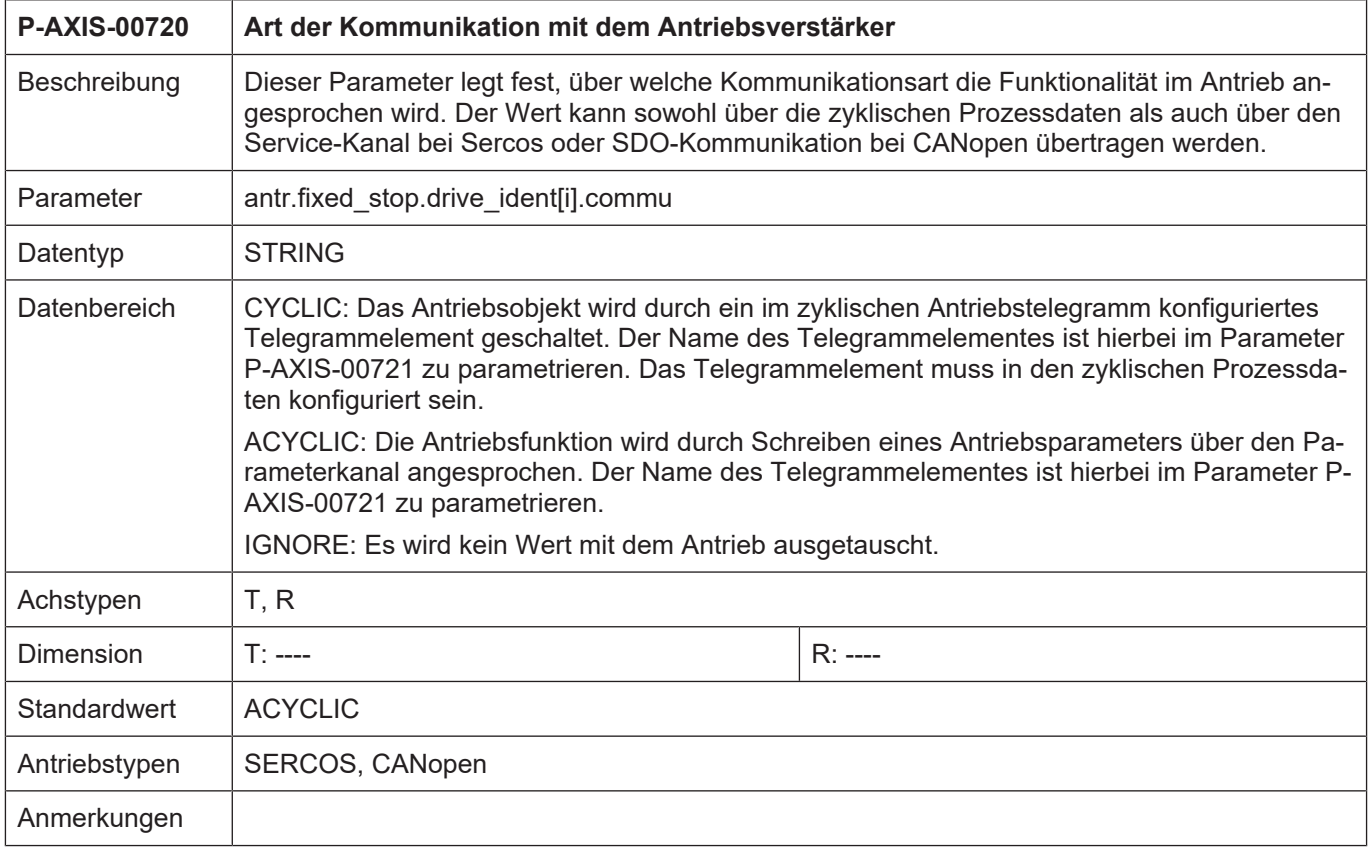

<span id="page-27-0"></span>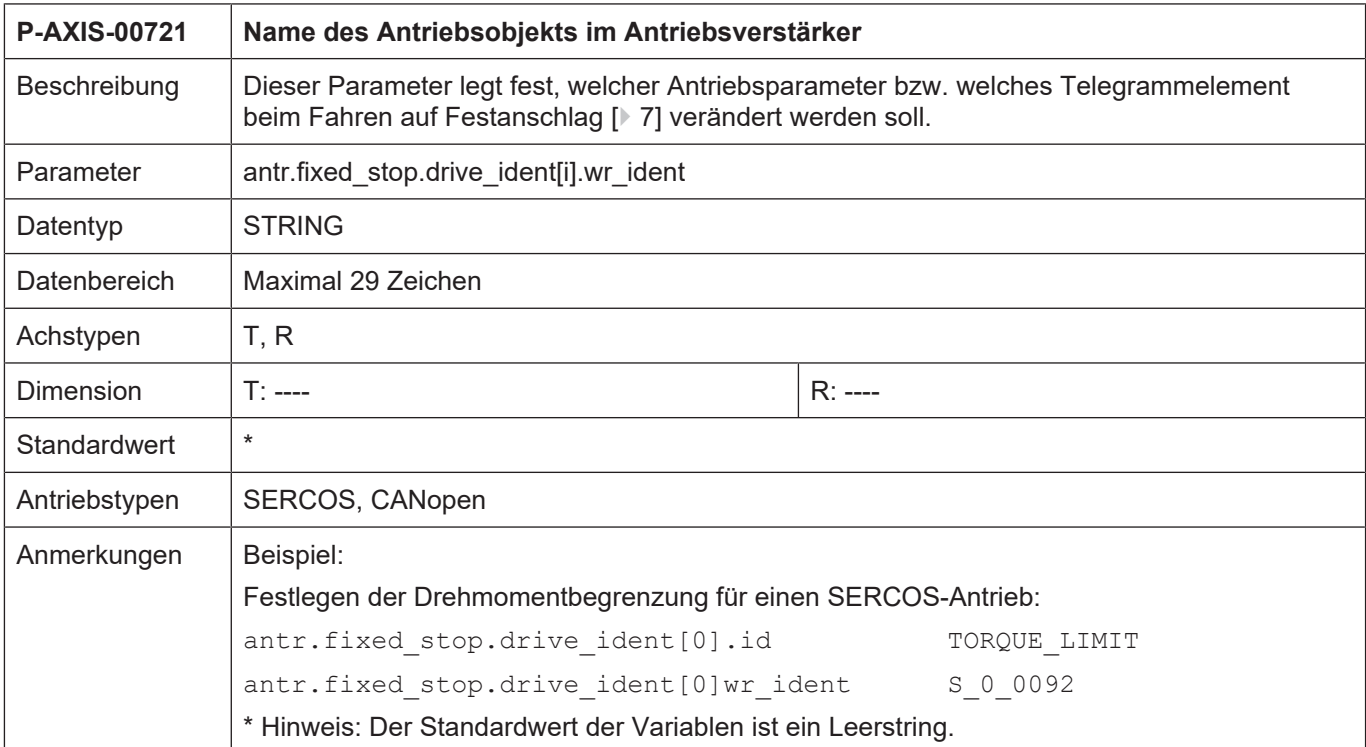

<span id="page-27-1"></span>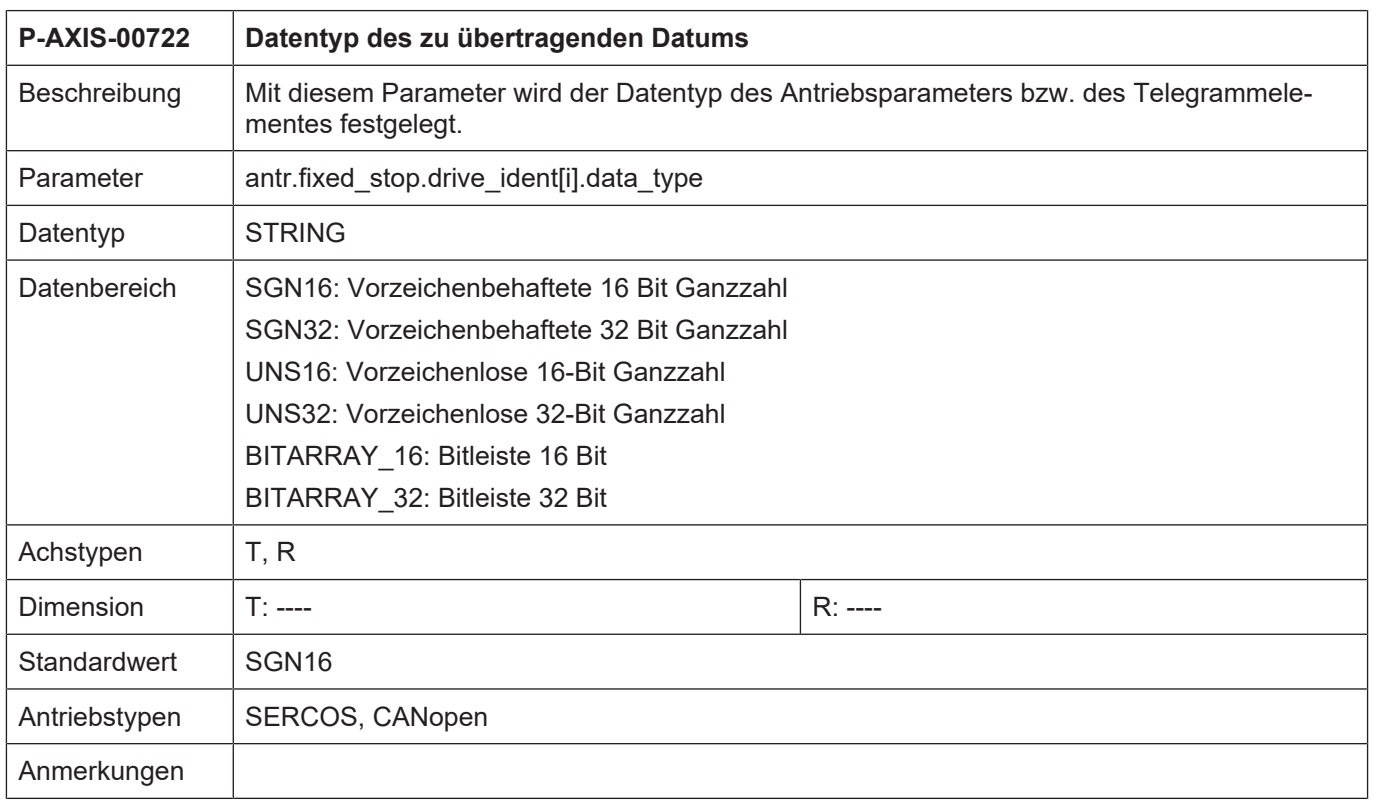

<span id="page-28-0"></span>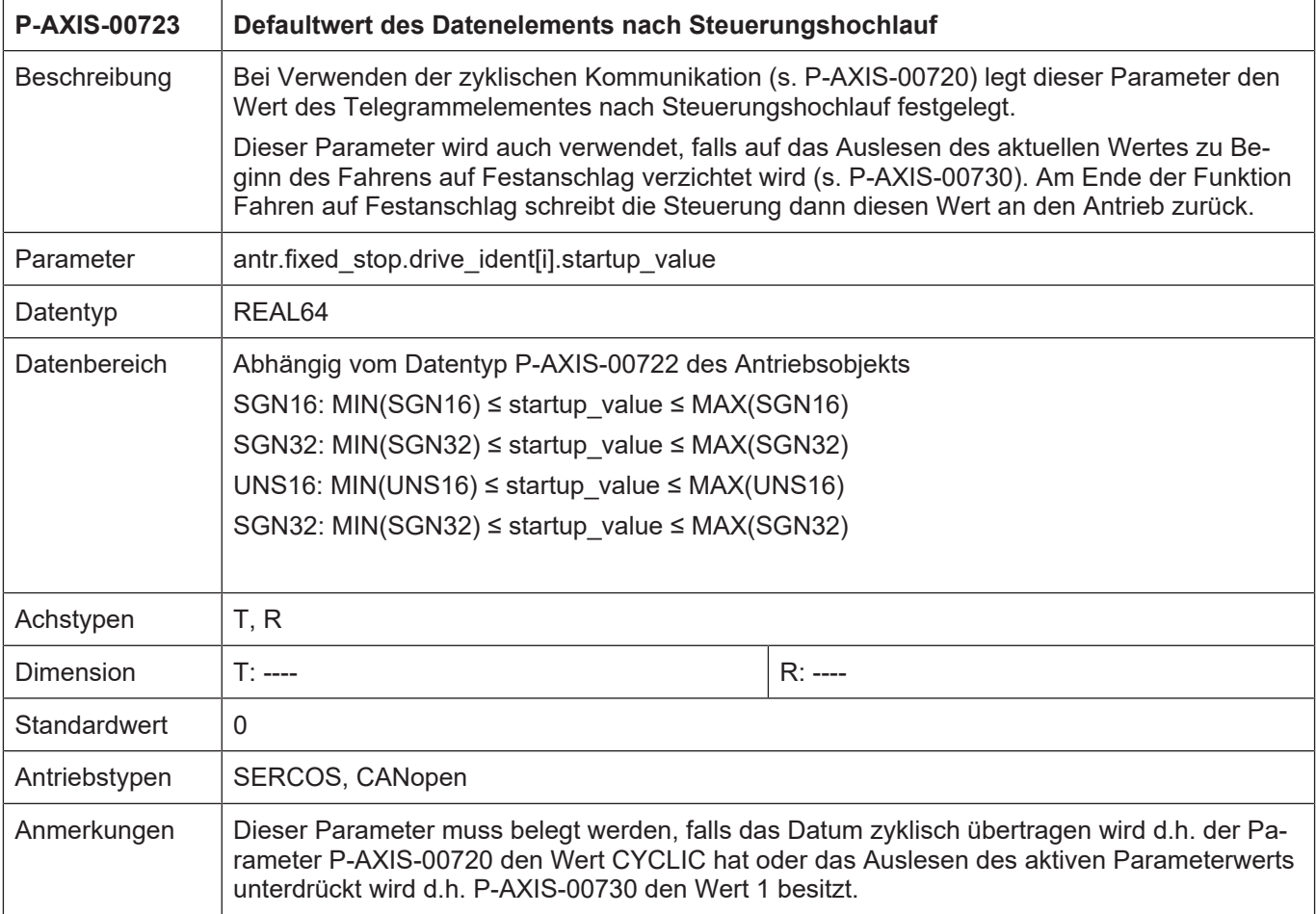

<span id="page-29-0"></span>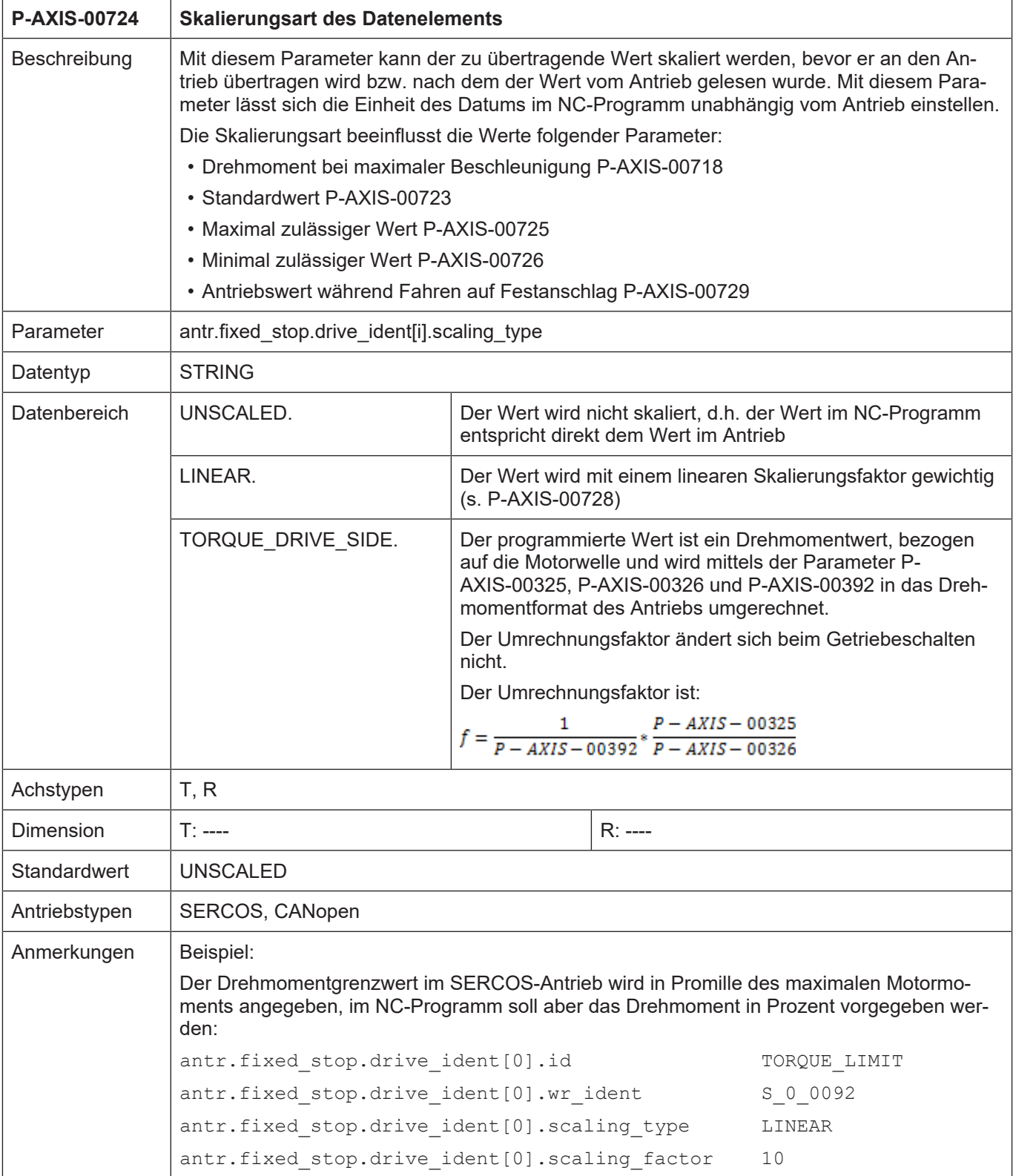

<span id="page-30-0"></span>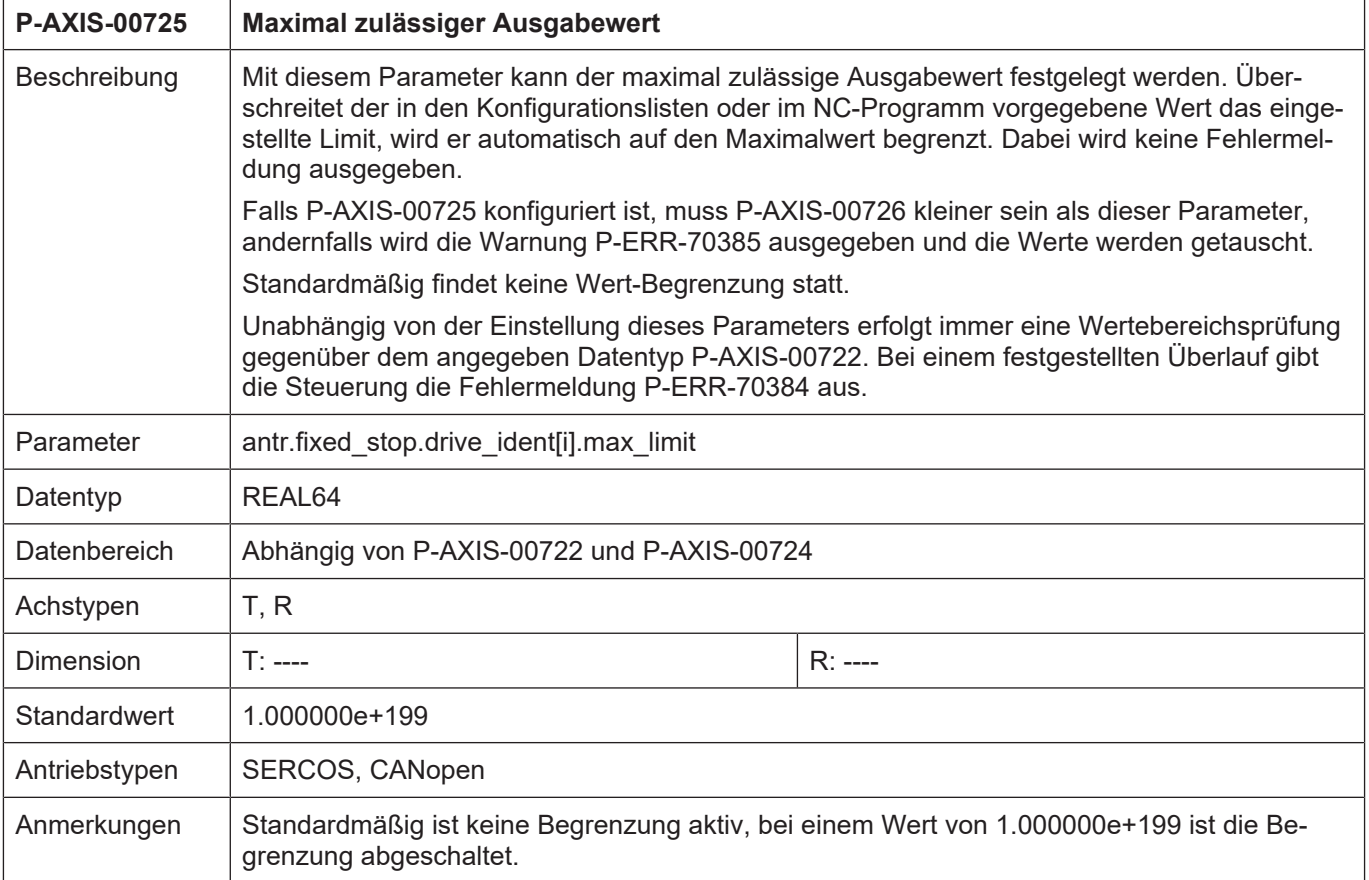

<span id="page-30-1"></span>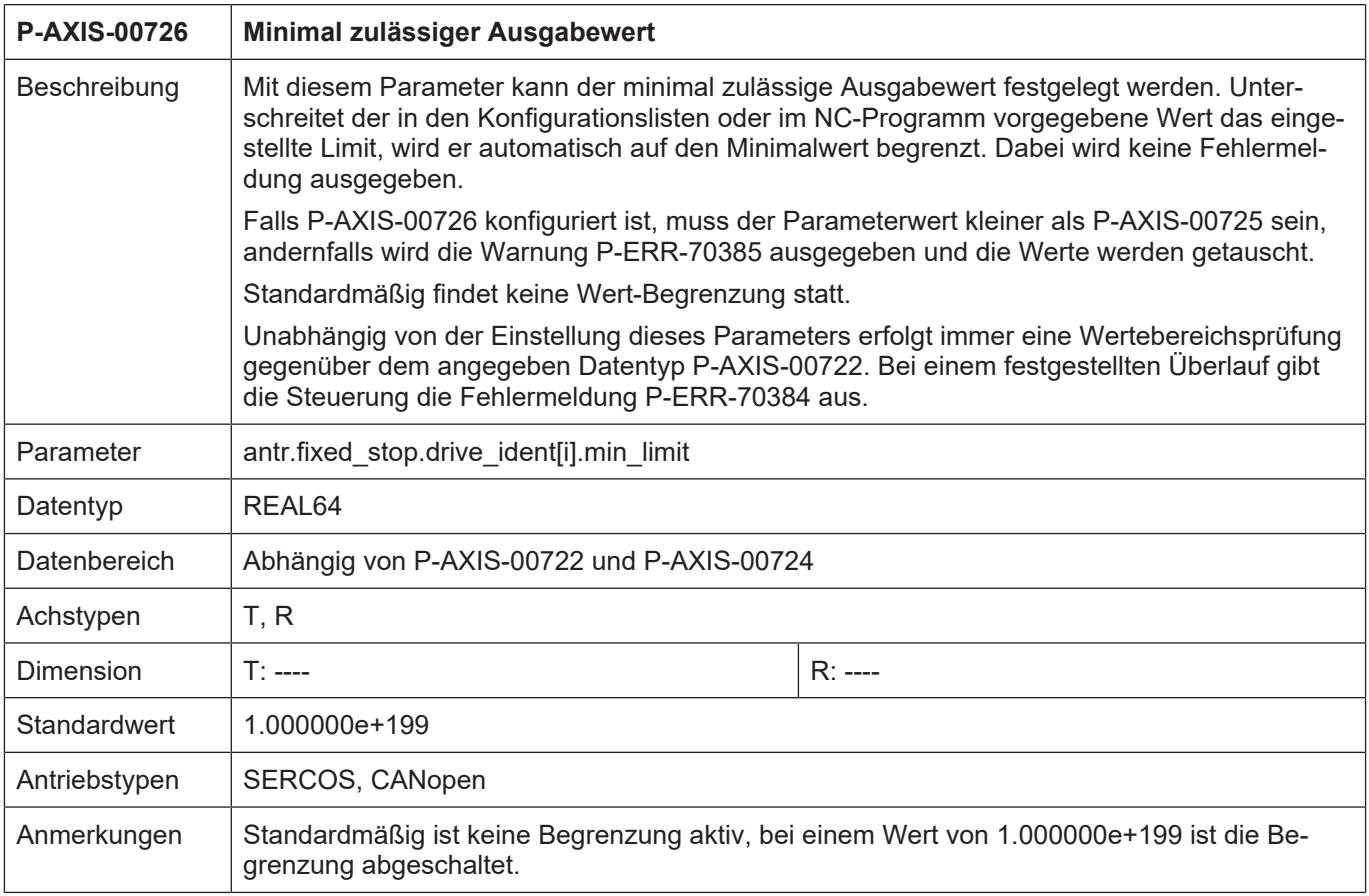

<span id="page-31-0"></span>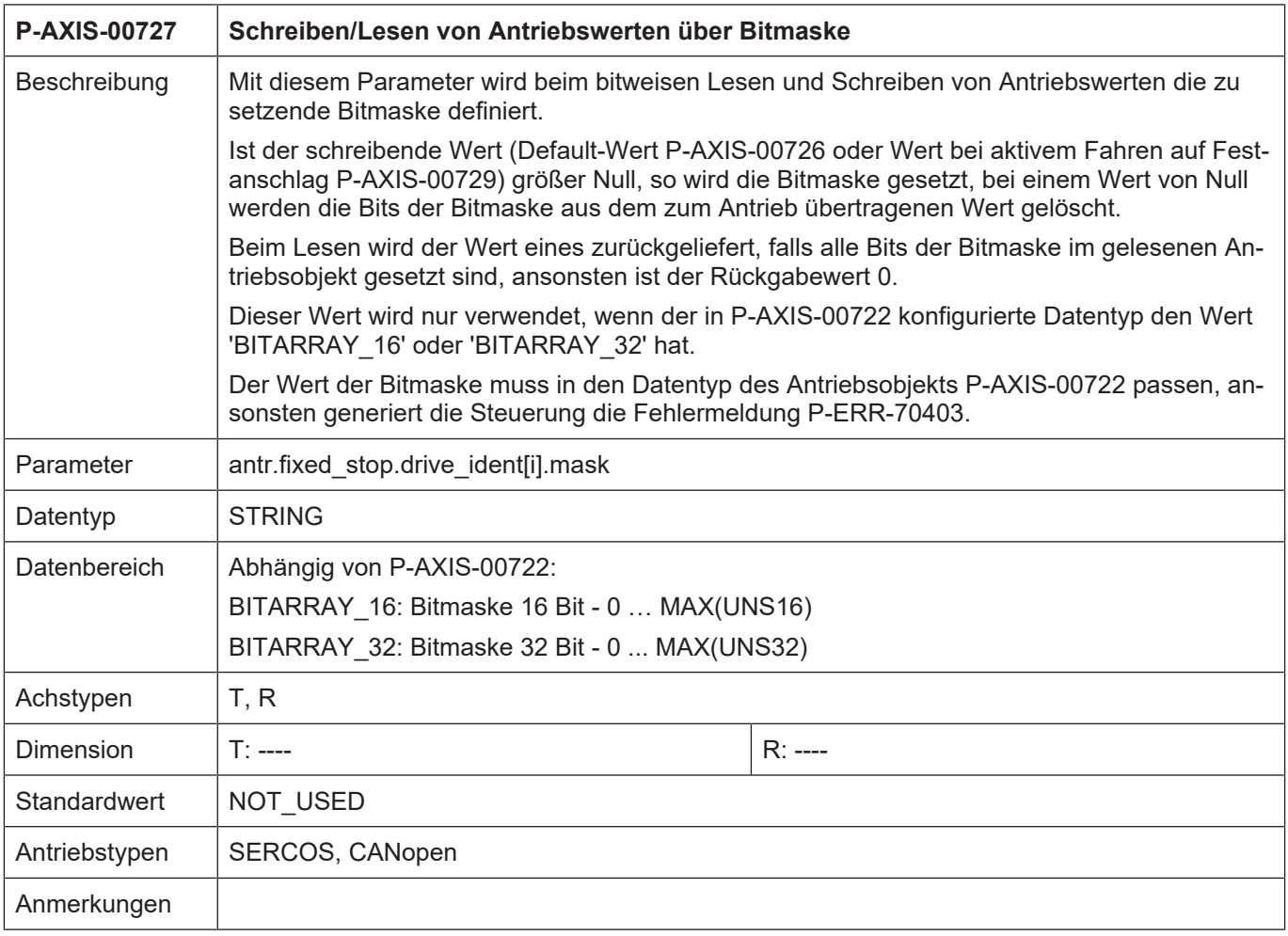

<span id="page-31-1"></span>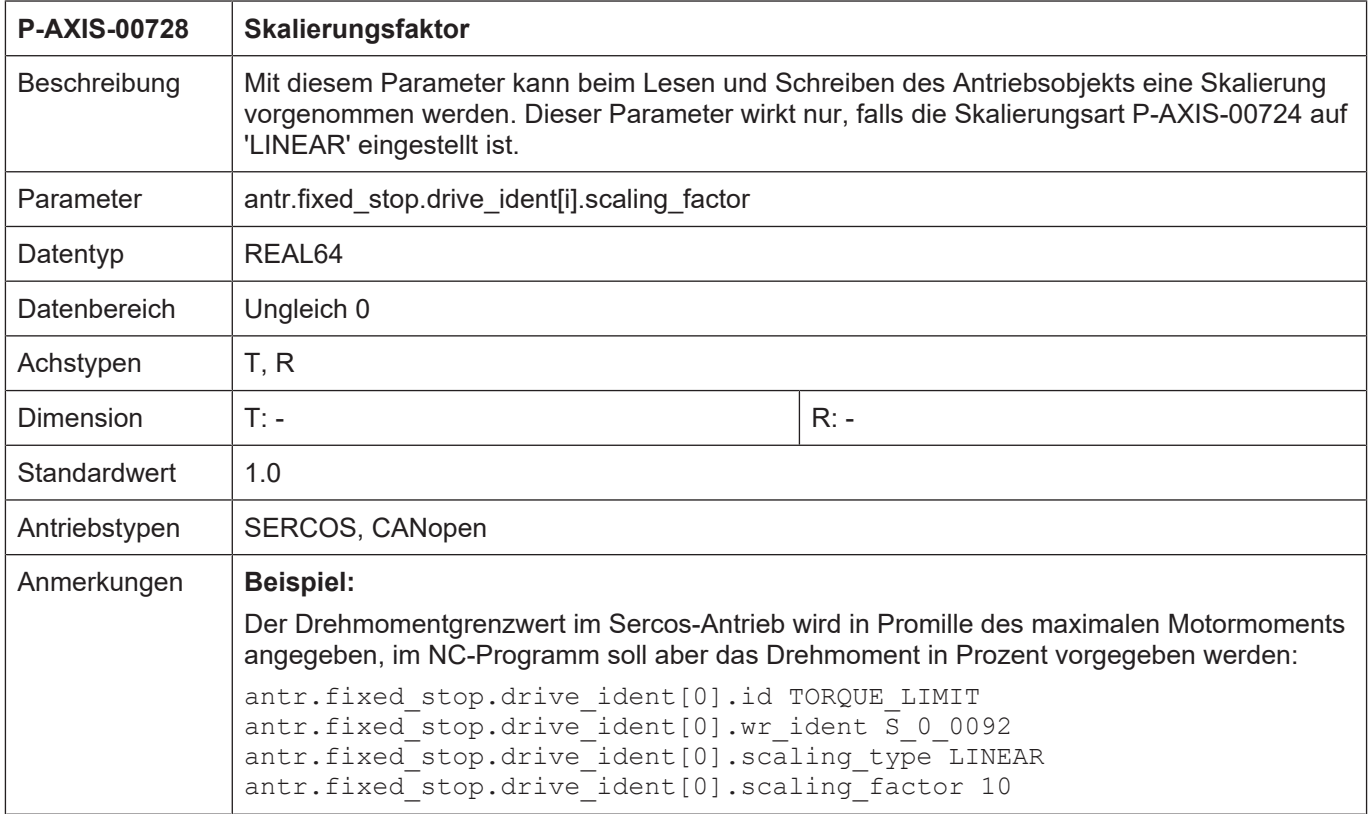

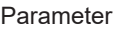

<span id="page-32-0"></span>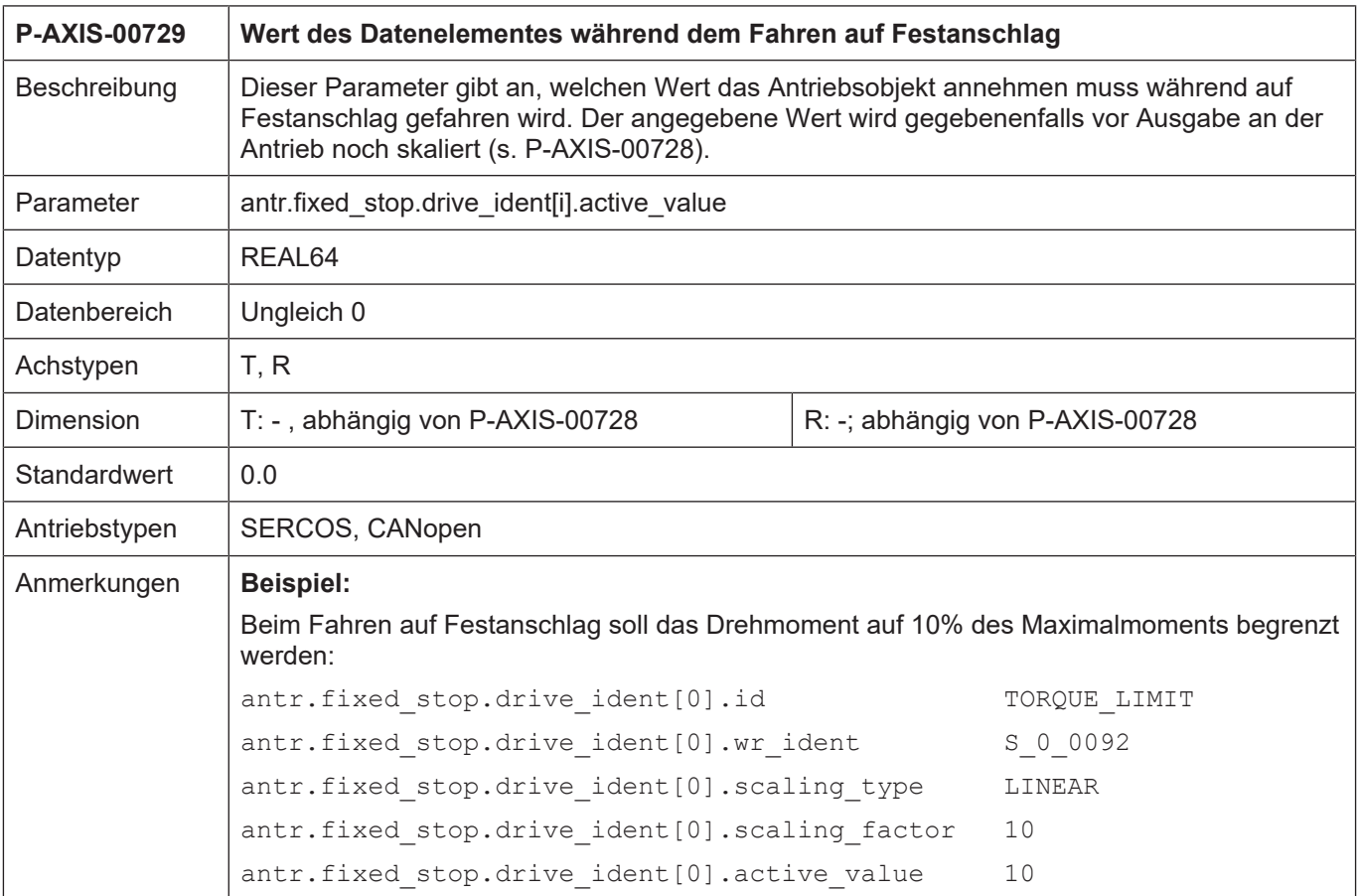

<span id="page-32-1"></span>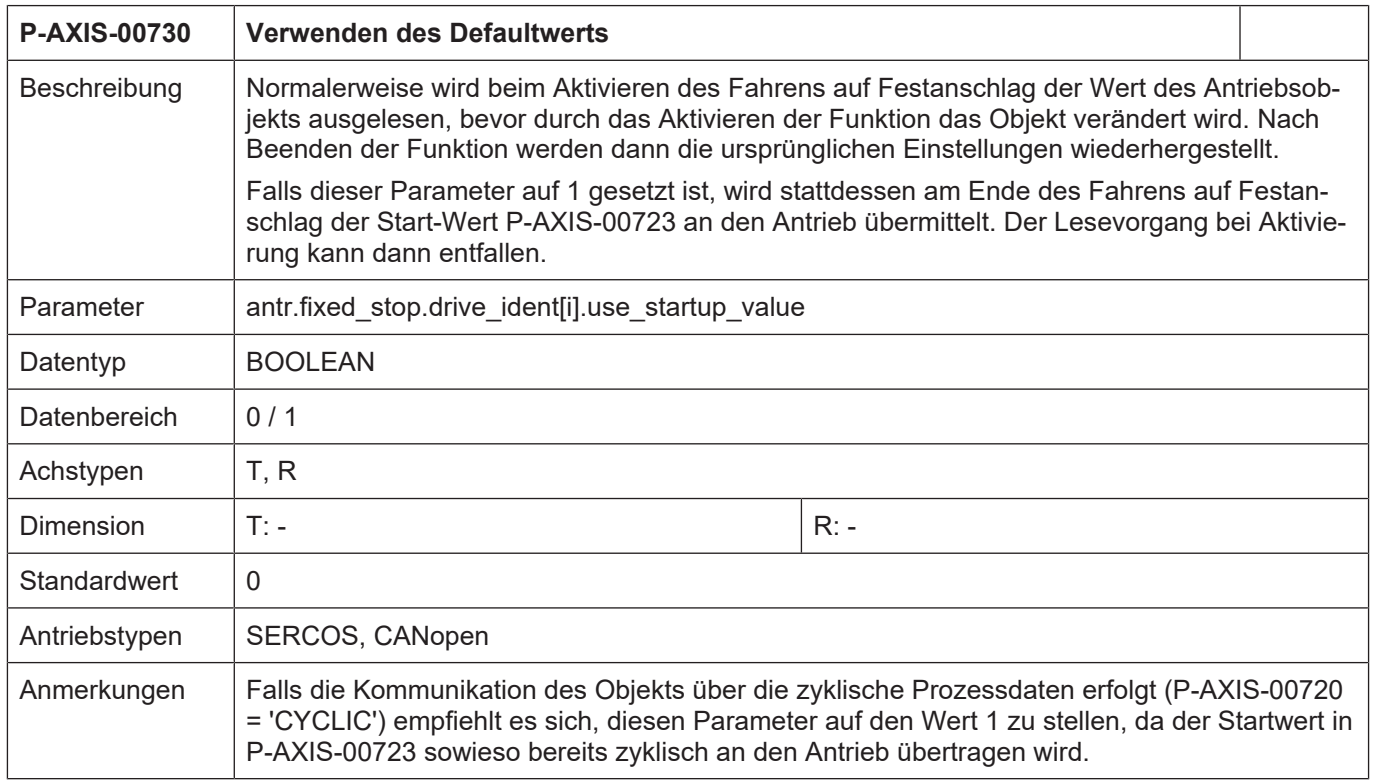

<span id="page-33-0"></span>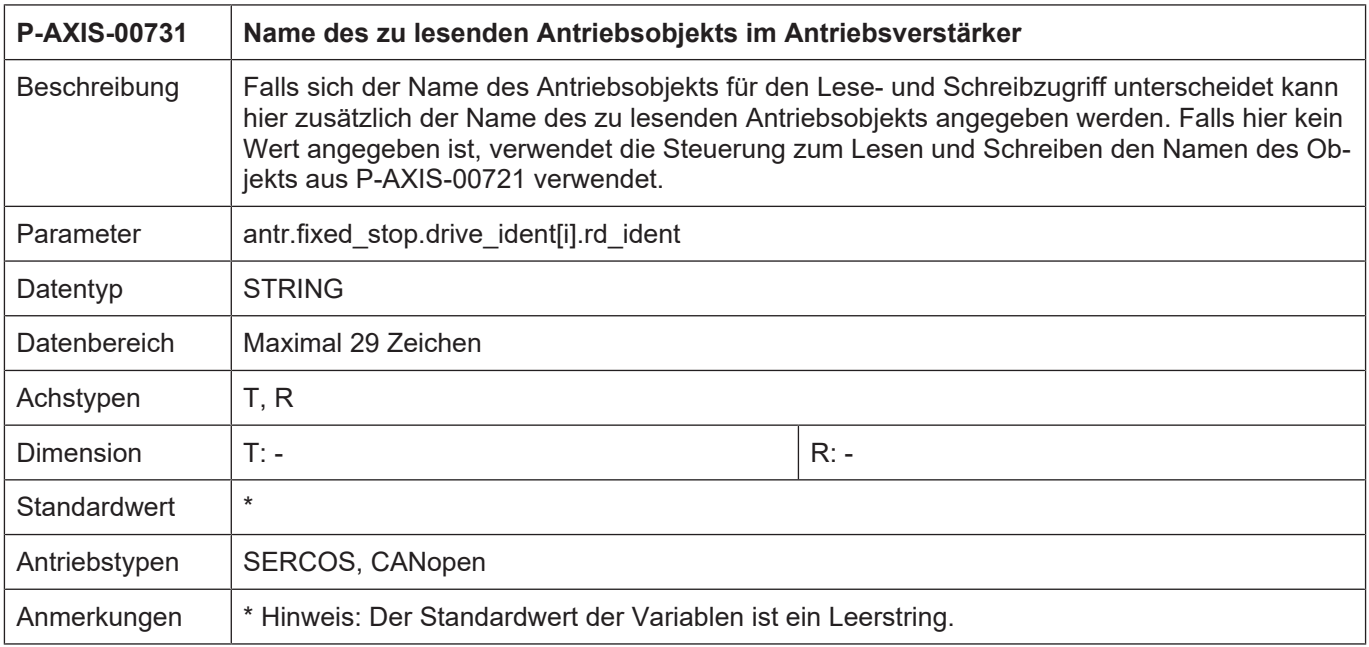

<span id="page-33-1"></span>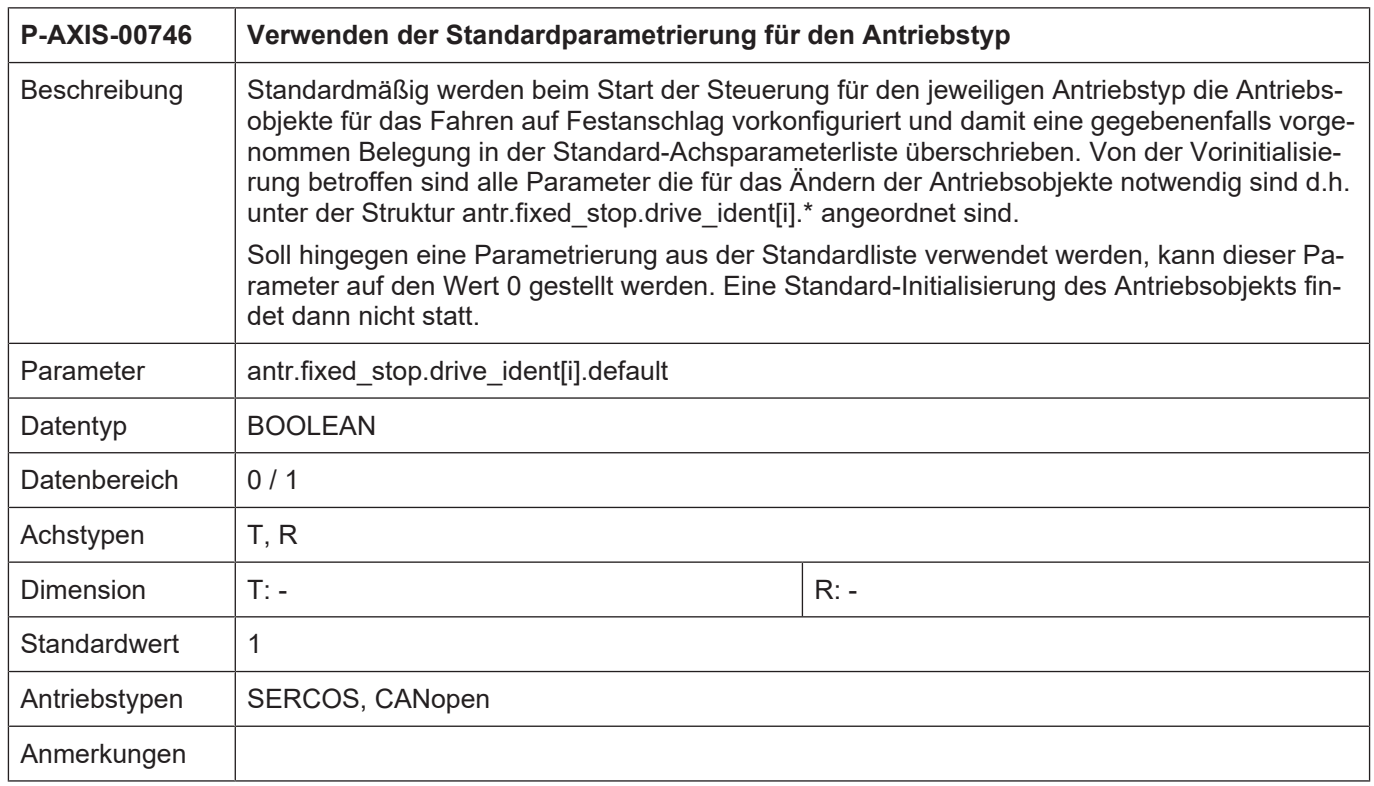

<span id="page-34-0"></span>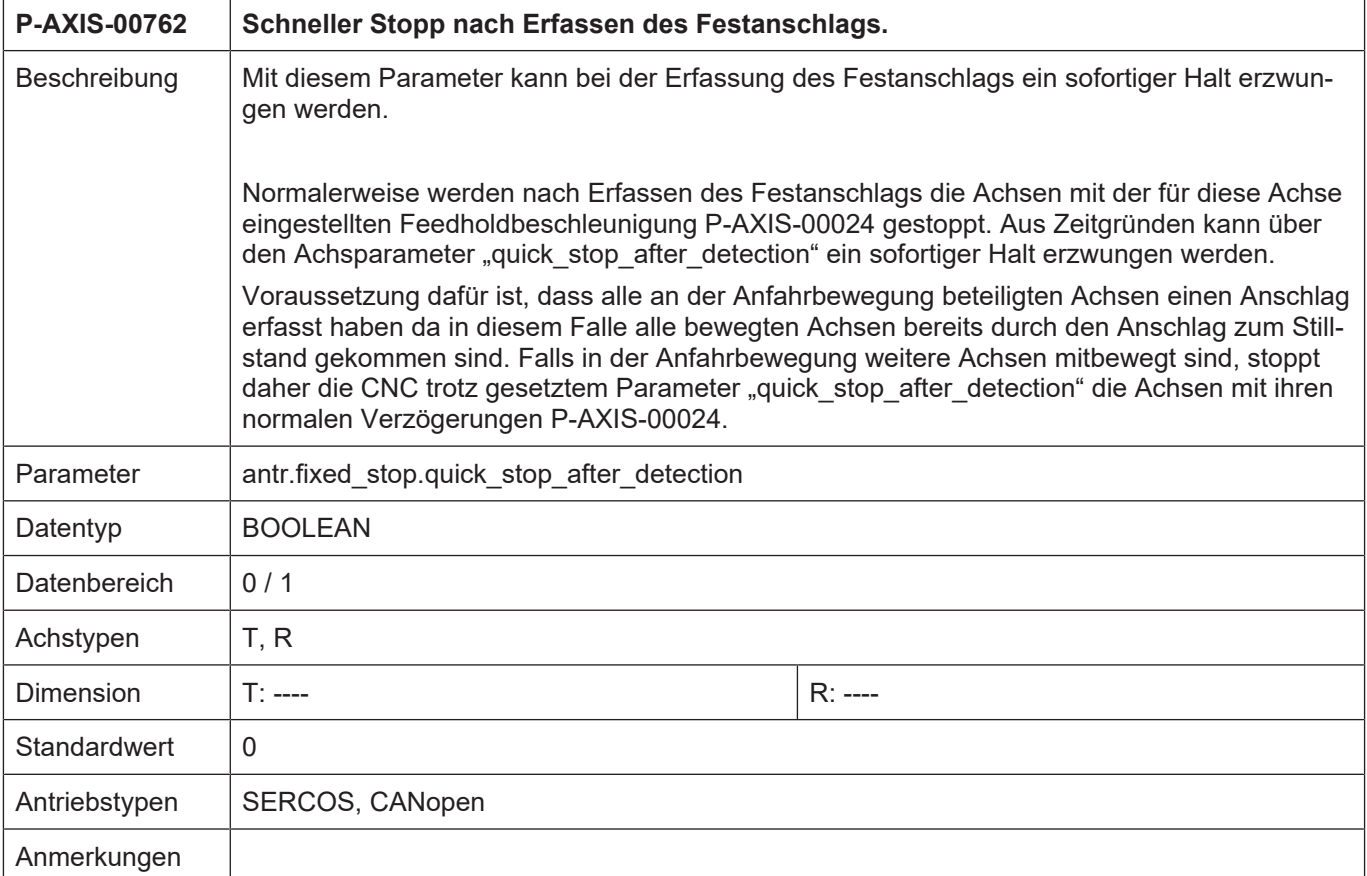

<span id="page-34-1"></span>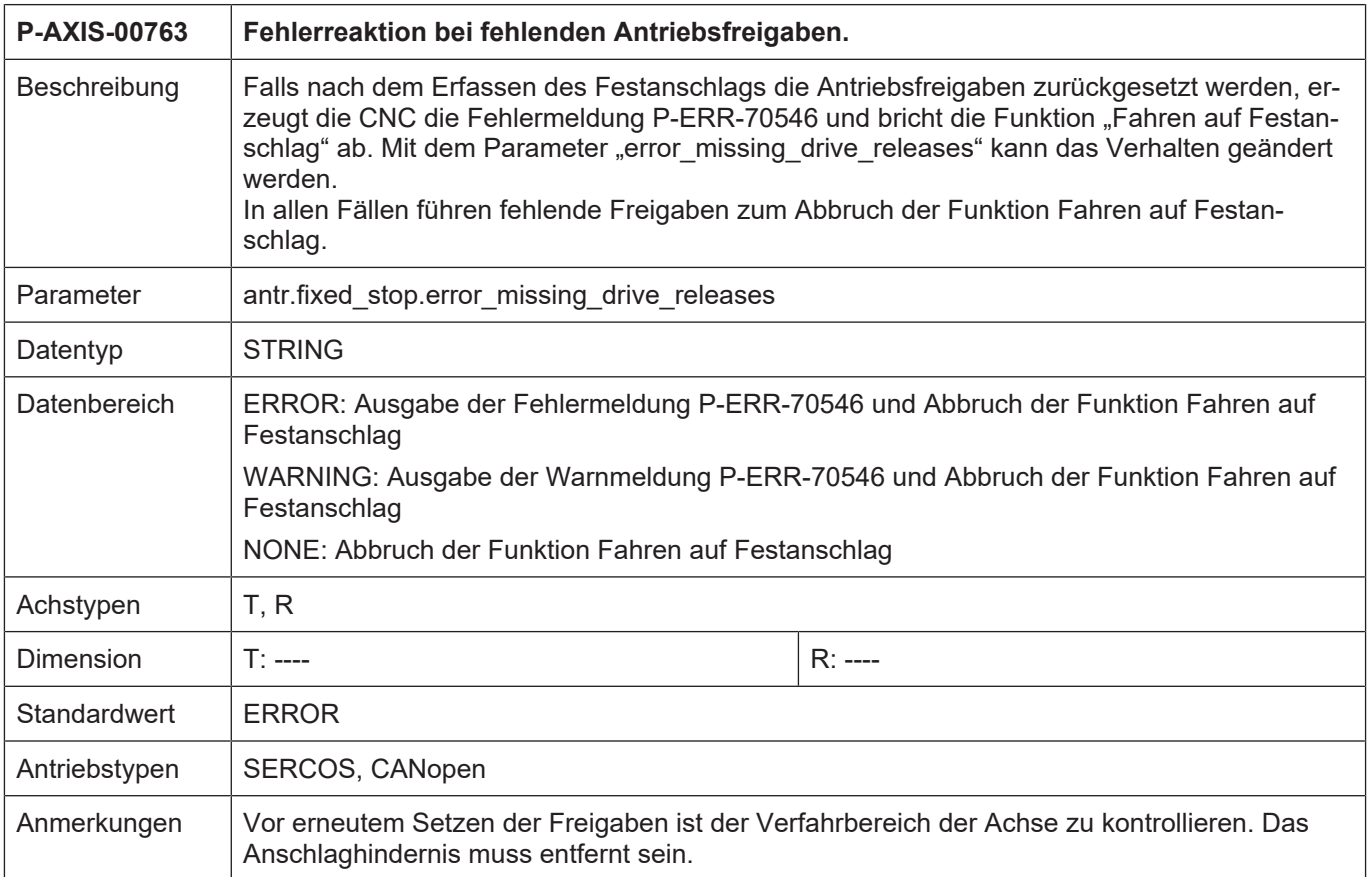

# **6 Anhang**

# **6.1 Anregungen, Korrekturen und neueste Dokumentation**

<span id="page-35-1"></span><span id="page-35-0"></span>Sie finden Fehler, haben Anregungen oder konstruktive Kritik? Gerne können Sie uns unter documentation@isg-stuttgart.de kontaktieren. Die aktuellste Dokumentation finden Sie in unserer Onlinehilfe (DE/EN):

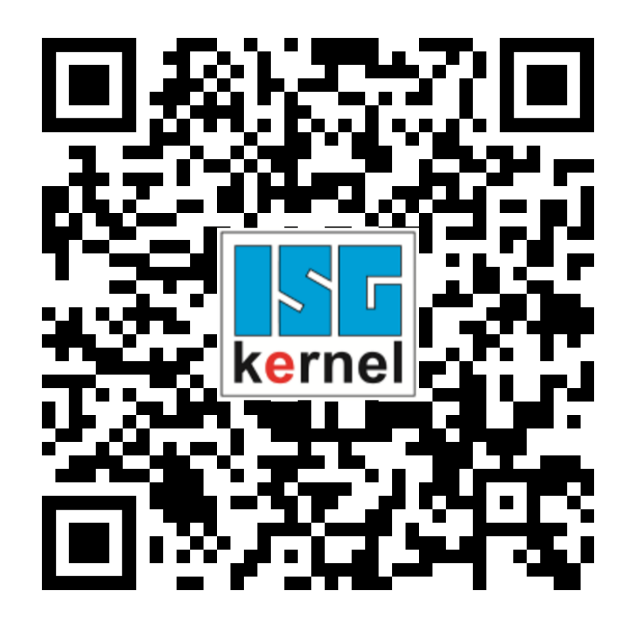

**QR-Code Link:** <https://www.isg-stuttgart.de/documentation-kernel/> **Der o.g. Link ist eine Weiterleitung zu:** <https://www.isg-stuttgart.de/fileadmin/kernel/kernel-html/index.html>

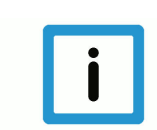

### **Hinweis**

### **Mögliche Änderung von Favoritenlinks im Browser:**

Technische Änderungen der Webseitenstruktur betreffend der Ordnerpfade oder ein Wechsel des HTML-Frameworks und damit der Linkstruktur können nie ausgeschlossen werden.

Wir empfehlen, den o.g. "QR-Code Link" als primären Favoritenlink zu speichern.

### **PDFs zum Download:**

DE:

<https://www.isg-stuttgart.de/produkte/softwareprodukte/isg-kernel/dokumente-und-downloads> EN:

<https://www.isg-stuttgart.de/en/products/softwareproducts/isg-kernel/documents-and-downloads>

**E-Mail:** [documentation@isg-stuttgart.de](mailto:documentation@isg-stuttgart.de)

# <span id="page-36-0"></span>Stichwortverzeichnis

### $\overline{P}$

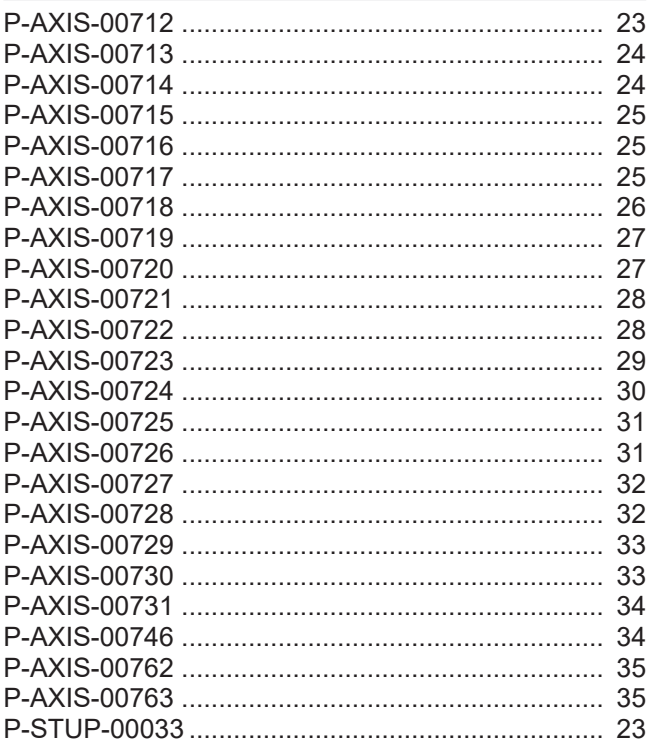

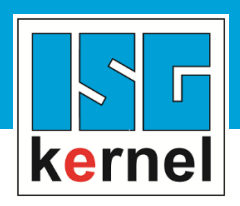

© Copyright ISG Industrielle Steuerungstechnik GmbH STEP, Gropiusplatz 10 D-70563 Stuttgart Alle Rechte vorbehalten www.isg-stuttgart.de support@isg-stuttgart.de

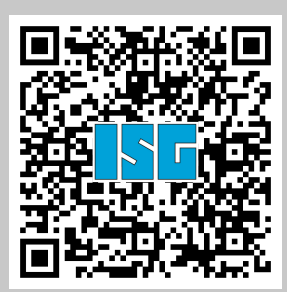